### UNIVERSIDADE FEDERAL DO MARANHAO˜ CENTRO DE CIÊNCIAS EXATAS E TECNOLOGIA DEPARTAMENTO DE MATEMÁTICA PROGRAMA DE MESTRADO PROFISSIONAL EM MATEMÁTICA EM REDE NACIONAL

LEUDILENE DE JESUS RIBEIRO COSTA

GEOGEBRA: ferramenta facilitadora no estudo das funções do  $1^{\circ}$  e  $2^{\circ}$ graus no Ensino Médio

> São Luís 2020

#### LEUDILENE DE JESUS RIBEIRO COSTA

### GEOGEBRA: ferramenta facilitadora no estudo das funções do  $1^{\circ}$  e  $2^{\circ}$ graus no Ensino Médio

Dissertação apresentada ao Programa de Mestrado Profissional em Matemática em Rede Nacional da Universidade Federal do Maranh˜ao como requisito parcial para a obtenção do grau de Mestre em Matemática.

Orientador: Prof. Dr. Jairo Santos da Silva

São Luís 2020

Ficha gerada por meio do SIGAA/Biblioteca com dados fornecidos pelo(a) autor(a). Núcleo Integrado de Bibliotecas/UFMA

Costa, Leudilene de Jesus Ribeiro. Geogebra : ferramenta facilitadora no estudo das funções de 1º e 2º graus no Ensino Médio / Leudilene de Jesus Ribeiro Costa. - 2020. 65 f. Orientador(a): Jairo Santos da Silva. Dissertação (Mestrado) - Programa de Pós-graduação em Rede - Matemática em Rede Nacional/ccet, Universidade Federal do Maranhão, São Luís, 2020. 1. Funções do 1º e 2º graus. 2. Geogebra. 3. Matemática. 4. Problemas. I. Santos da Silva, Jairo. II. Título.

#### LEUDILENE DE JESUS RIBEIRO COSTA

## GEOGEBRA: ferramenta facilitadora no estudo das funções do  $1^{\circ}$  e  $2^{\circ}$ graus no Ensino Médio

Dissertação apresentada ao Programa de Mestrado Profissional em Matemática em Rede Nacional da Universidade Federal do Maranh˜ao como requisito parcial para a obtenção do grau de Mestre em Matemática.

Aprovado em: 07/10/2020.

### BANCA EXAMINADORA

Prof. Dr. Jairo Santos da Silva Orientador - UFMA

Prof. Dr. Giovane Ferreira Silva Avaliador Interno ao Programa - UFMA

Prof. Dr. Junior Augusto Pereira Avaliador Externo ao Programa - UEPG

 $A \ minha familia...$ 

### AGRADECIMENTOS

Agradeço primeiramente a Deus por dar-me saúde e coragem para continuar nessa jornada.

Ao meu esposo Israel, por todo apoio, companheirismo e por estar ao meu lado neste projeto.

Aos meus filhos Isaac e Laureen, que inspiram-me a cada dia ser uma pessoa melhor.

A minha m˜ae Maria dos Anjos Ribeiro, por todo amor dedicado e por sempre ` monstra-me o caminho do bem.

In memoriam ao meu amado pai Liberato Ribeiro, por todo esforço, dedicação, financiamento, amizade e conselhos.

As minhas irm˜as e irm˜aos: Marilene, Rosilene, Teresinha, Aldilene, Claudilene, ` Jos´e Raimundo, Juvenal, Ribamar e Juvenilson pelo incentivo que sempre me deram.

In memoriam ao meu sogro Inácio por toda amizade e conselhos.

As minhas cunhadas e amigas por todo amor dedicado aos meus filhos e pelo ` acolhimento desde que nos conhecemos.

Aos colegas do PROFMAT, Altenize, Marcos e Erique, por estarem comigo nessa jornada.

A todos os professores do PROFMAT-UFMA, por dedicarem seu tempo a nos passar conhecimento e aprendizado.

Ao meu Orientador prof. Dr. Jairo Santos da Silva, pelas orientações e pelo apoio intelectual e incondicional para conclusão deste trabalho.

Ao coordenador do PROFMAT, Professor Antonio José, pelo comprometimento que tem pelo curso.

"O homem maior é uma corda estendida entre o animal e o super-homem. Uma corda sobre um abismo. É perigoso olhar para trás, perigoso tremer e parar."

Friedrich Nietzsche.

### RESUMO

Esta pesquisa apresenta métodos para construções gráficas e resolução de problemas envolvendo funções do  $1^{\circ}$  e  $2^{\circ}$  graus usando o Geogebra, software computacional, disponível no mundo digital. A metodologia é explorada em problemas de construção, análise gráfica e análise algébrica. Discute-se ainda sobre a importância de incorporar a tecnologia na sala de aula, incentivando o aluno na busca de conhecimento em meio a uma sociedade cada vez mais moderna. Alguns problemas sobre funções utilizados ao longo desse trabalho foram retirados de Olimpíadas de Matemática e de alguns livros didáticos, onde a variedade de exemplos teóricos e práticos apresentados podem ser explorados para motivar a introdução das funções do  $1^{\circ}$  e  $2^{\circ}$  graus, na Educação Básica, por meio de recursos tecnológicos disponíveis, como o caso do Geogebra.

Palavras-chave: Tecnologias. Geogebra. Funções do  $1^{\circ}$  e  $2^{\circ}$  graus. Problemas.

### ABSTRACT

This research presents methods for graphic constructions and problem solving involving functions of the 1st and 2nd degrees using Geogebra, computational software, available in the digital world. The methodology is explored in problems of construction, graphical analysis and algebraic analysis. It also discusses the importance of incorporating technology in the classroom, encouraging students to seek knowledge in the midst of an increasingly modern society. Some problems about functions used throughout this work were taken from Mathematics Olympics and some textbooks, where the variety of theoretical and practical examples presented can be explored to motivate the introduction of the functions of 1st and 2nd degrees in Basic Education, by means of technological resources available, such as the case of Geogebra.

Keywords: Technologies. Geogebra. Functions of the 1st and 2nd degrees. Problems.

# Lista de Figuras

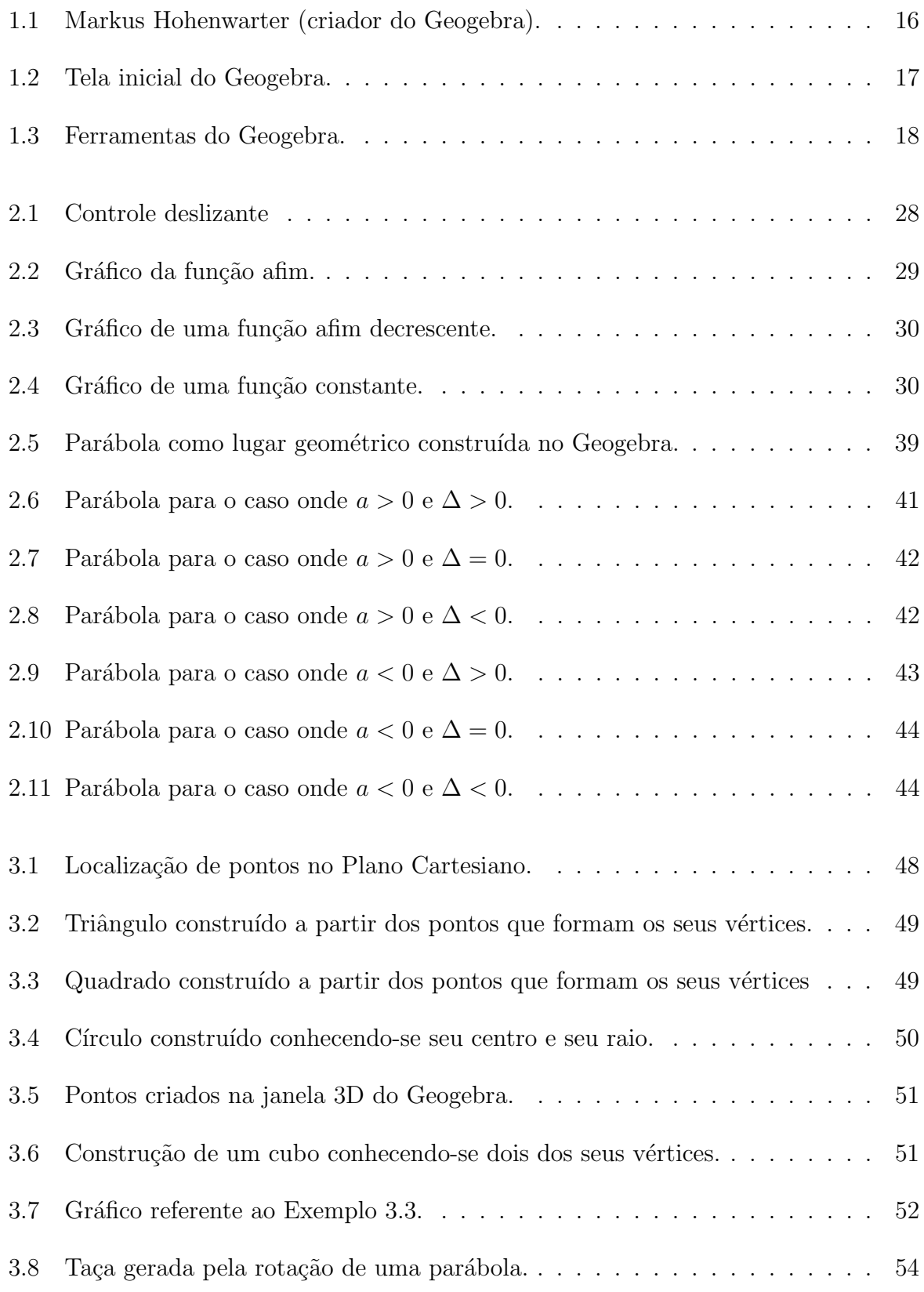

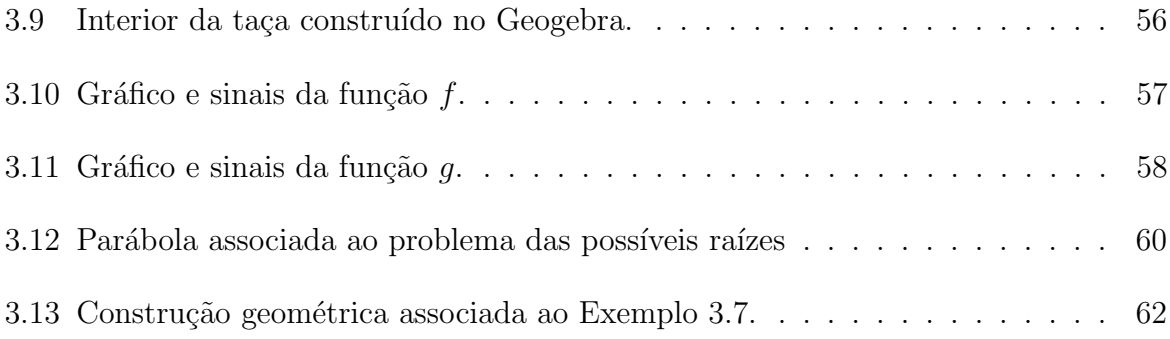

# **SUMÁRIO**

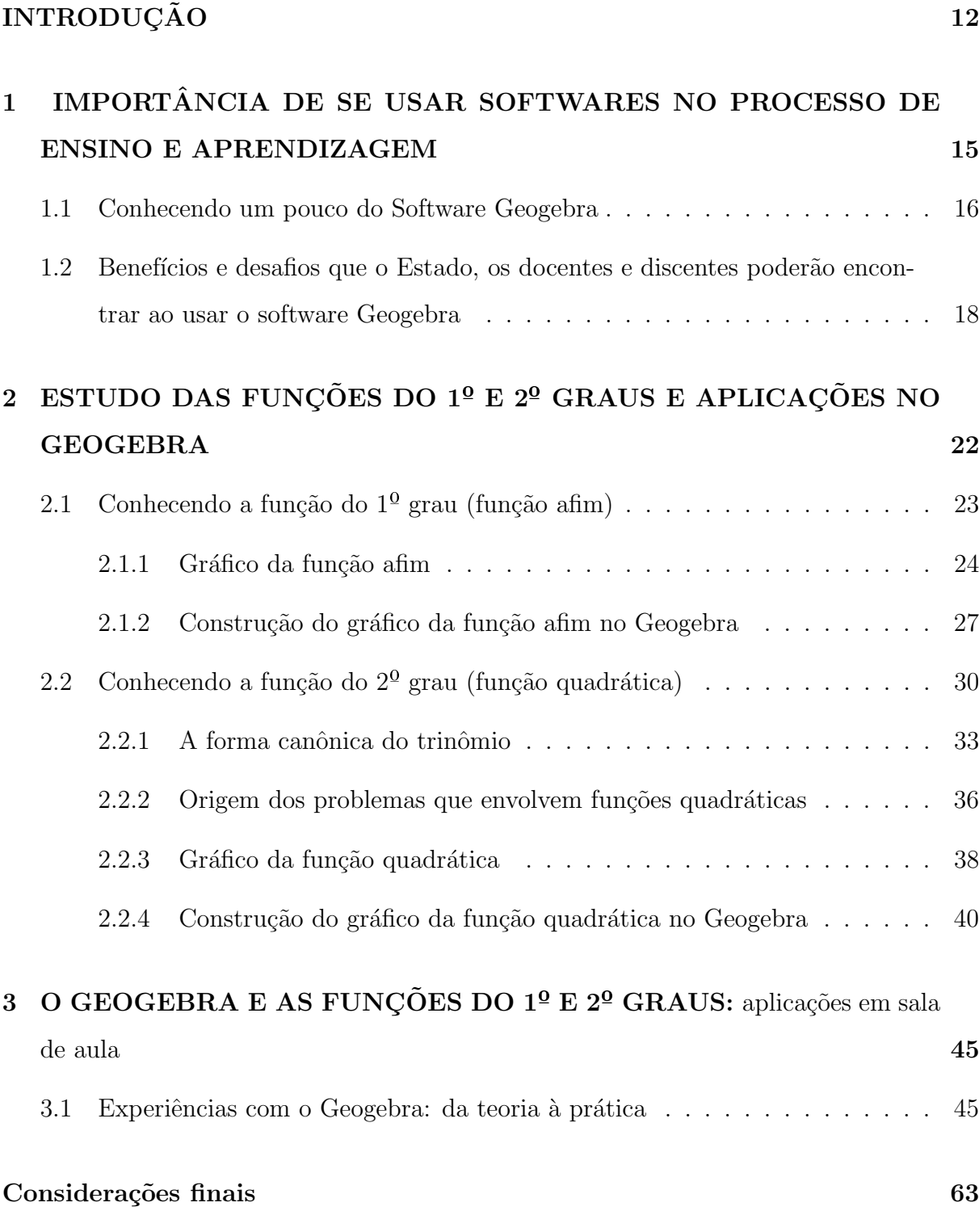

Referências 65

# **INTRODUÇÃO**

O processo de ensino aprendizagem das ciˆencias exatas, principalmente da Matemática, tem sido um grande desafio para o sistema educacional brasileiro. O Ministério da Educação estabelece as diretrizes sobre o currículo, ou seja, os conteúdos a serem desenvolvidos na Educação Básica. Entretanto, observa-se uma dificuldade na criação de pontes entre tal currículo e as tecnologias atuais. Para a professora Rose Cerny, (coordenadora de projetos institucionais de educação a distância da Universidade Federal de Santa Catarina-UFSC):

> [...] a cultura digital precisa ser reconhecida pela escola, com a incorporação das tecnologias ao currículo, como recurso pedagógico que favoreça o processo de ensino-aprendizagem. O uso pedagógico das tecnologias, associado ao conteúdo específico de cada disciplina do currículo, segundo a professora, é um dos maiores desafios. Outro é a formação inicial e continuada dos educadores. (BRASIL, 2015, p.1).

Nota-se que o ser atual está imerso em um universo de conhecimento e informação disponibilizado pelo meio digital, através da internet, e as escolas públicas, quase n˜ao usam, principalmente no que se refere a aplicativos para facilitar a aprendizagem. Um dos filósofos renomado da atualidade, Leandro Karmal, em um vídeo publicado no canal Reação em Cadeia no Youtube, afirma que: "O mundo digital é uma ferramenta que em si é neutra, quem determina sua utilidade, o que vai saciar a sede ou afogar, é o próprio ser que utilizar dessa ferramenta" (KARNAL, 2020).

Portanto, é preciso que as escolas se abram para esses processos de transformações, que preparem seus discentes com uma formação condizente com os processos de evolução da própria humanidade, ou seja, os professores não podem deixar de caminhar junto com a tecnologia, dessa forma, devem buscar selecionar e adaptar o que h´a de melhor no mundo digital para facilitar o processo de ensino e aprendizagem dos discentes, pois é uma necessidade que poderá tornar esse processo mais criativo, dinâmico e inserido no contexto social, econômico e cultural de sua época.

A Base Nacional Comum Curricular (BNCC), documento de caráter normativo, é a referência para elaboração dos currículos de todas as escolas que ofertam Educação Básica no país. Ela orienta a elaboração e revisão das propostas pedagógicas

na política para formação de professores, nos materiais didáticos e avaliações. Esta base curricular também apresenta competências que devem ser incorporadas nos currículos escolares, entre tais competências está, exatamente, o uso dos recursos digitais de forma crítica. Ou seja, os educandos devem aprender a utilizar os recursos tecnológicos com responsabilidade e senso crítico.

Outra competência destacada pela BNCC é o uso da linguagem matemática na comunicação, ou seja, é importante que o aluno saiba ler a matemática, que entenda os seus símbolos, suas leis e conectivos. Assim compreenderá e observará que o mundo é cercado por formas matemáticas, ou seja, entendendo, será possível amadurecer o senso estético, olhar a matemática nas artes, na arquitetura, na escultura, na tecnologia e em várias outras ciências, tornando, portanto, mais fácil exercitar a curiosidade, a observação e o pensamento científico. Dessa forma poderá formular e desenvolver hipóteses e buscar soluções para ser um cidadão atuante na sociedade, criador de possibilidades e transformador da própria realidade.

Além da BNCC tem-se também os Parâmetros Curriculares Nacionais (PCNs), que s˜ao diretrizes elaboradas pelo Governo Federal que servem para nortear os educadores. Os PCNs preconizam que se façam:

> [...] exploração de situações-problema, o aluno reconhecerá diferentes funções da álgebra (como modelizar, resolver problemas aritmeticamente insolúveis, demonstrar), representando problemas por meio de equações (identificando parâmetros, variáveis e relações e tomando contato com fórmulas, equações, variáveis e incógnitas) e conhecendo a sintaxe (regras para resolução) de uma equação. (BRASIL, 1997, p.39).

Diante de tais diretrizes sugeridas pela BNCC e pelos PCNs surgiram, então, os seguintes questionamentos que nortearam a presente pesquisa: é possível inserir recursos tecnológicos, como o software Geogebra, através de situações-problema, para o estudo das funções do  $1^{\circ}$  e  $2^{\circ}$  graus? É possível utilizar esse software para relacionar Álgebra e Geometria favorecendo o processo de ensino e aprendizagem de tais conteúdos?

Considerando os objetivos do Programa de Mestrado Profissional em Matemática em Rede Nacional - PROFMAT, propõe-se, como objetivo principal deste trabalho, uma abordagem algébrica e tecnológica para resolução de problemas envolvendo funções do  $1^{\circ}$  e  $2^{\circ}$  graus (também conhecidas, respectivamente, como funções afins e quadráticas), determinando suas leis de formação, domínios, contradomínios, imagens, gráficos e aplicações, revelando a importância de tais conteúdos para o entendimento dos

processos que ocorrem na sociedade e contribuindo para o desenvolvimento do racioc´ınio científico e tecnológico dos alunos da Educação Básica.

Especificamente, este trabalho estabelece a relação entre funções, seus gráficos e o software Geogebra, utilizando as ferramentas deste software para construção de gráficos. Objetiva-se, dessa forma, que os discentes possam compreender melhor os assuntos associados a teoria das funções afins e quadráticas, visto que o próprio software tem ferramentas de construção e desenhos de gráficos que facilitarão a vida do aluno (e também do professor), evitando assim a construção de desenhos imprecisos e de difícil compreensão para os alunos.

O presente trabalho está dividido em três capítulos, organizados como segue.

No Capítulo 1 discute-se sobre a importância de se usar softwares no processo de ensino e aprendizagem dos conteúdos da Matemática, destacando-se, em especial, o software Geogebra (sua interface e criador), bem como os benefícios e desafios que o Estado, os docentes e discentes poder˜ao encontrar ao utilizar este software, e como superá-los.

O Capítulo 2 é destinado a um breve resumo teórico sobre as funções tratadas nessa pesquisa, ou seja, as funções afins e quadráticas. Aqui, também serão apresentadas algumas técnicas para construções de gráficos daquelas funções utilizando o Geogebra.

Finalmente, no Capítulo 3, apresenta-se um relato de experiência sobre uso do Geogebra nas atividades, em sala de aula, com alunos do  $1<sup>0</sup>$  ano do Ensino Médio de uma escola pública da cidade de São Luís - MA. Nessa experiência, foram propostos alguns problemas, envolvendo funções afins e quadráticas, extraídos de livros didáticos, Exame Nacional do Ensino Médio (ENEM) e de Olimpíadas Brasileiras de Matemática, com objetivo de executar-se, na prática, tarefas por meio do aplicativo Geogebra.

Espera-se, com esta pesquisa, proporcionar, aos alunos e professores, novas formas de aprendizagem, ou seja, oferecer uma ponte entre o conteúdo estudado e a realidade da sociedade atual, onde educando e educador passam por processos de transformações, principalmente nas áreas de informação, tecnologia e comunicação.

# 1 IMPORTÂNCIA DE SE USAR SOFTWARES NO PROCESSO DE ENSINO E APRENDIZAGEM

Grandes empresários como Bill Gates, afirmam que a tecnologia é tendência deste século e futuros. Segundo ele, em uma entrevista publicada na revista Exame, o progresso nos próximos 30 anos será maior do que nunca [...]. Uma vez que os computadores/robôs alcancem um nível de capacidade em que ver e se movimentar seja fácil para eles, eles serão usados extensivamente". (GUMARÃES, 2015, Tecnologia, p.1).

Pensando neste aspecto, usar softwares para cativar e atrair os discentes para concentrarem-se nas disciplinas abordadas é algo relevante, pois a tecnologia é tendência para o futuro. Logo, deve-se pensar nas tendˆencias do mercado mundial, no custo benef´ıcio para o próprio Estado, já que muitos softwares estão disponíveis no mundo digital de graça, e qualquer professor que tenha acesso a internet ou tenha um pouco de conhecimento de informática pode baixá-los e fazer uso deles, de maneira conveniente e adequada, em suas respectivas salas de aula.

Um bom software associado a um conhecimento científico apropriado traz diversos benefícios ao processo de educação, tornando o ensino e a aprendizagem muito mais significativa e divertida, trazendo conhecimento de forma eficaz e até mesmo lúdica.

Em se tratando da Matemática, existem diversos softwares que podem ser usados na construção do conhecimento matemático. Alguns deles, como é o caso do Geogebra (apresentado na próxima seção), podem ser utilizados, por exemplo, como ponte ligando o conhecimento algébrico e o conhecimento geométrico no estudo de diversos temas dessa ciência, favorecendo, assim, a aprendizagem de tais temas e quebrando também o velho estigma que a Matemática tem, nos currículos da Educação Básica, de "ser uma disciplina muito difícil e complicada de se aprender".

Numa sociedade cada vez mais digital, estes softwares surgem como alternativa que ajudam a ampliar conceitos teóricos estudados em sala de aula e podem atrair cada vez mais o interesse dos alunos, incentivando-os a aprender um pouco da Matemática de forma inovadora, divertida e eficiente. Obviamente o uso de tais tecnologias requerem cada vez mais atualizações profissionais por parte do corpo docente das instituições, permitindo-se, assim, que as "velhas metodologias tradicionais", usadas por grande parte dos professores, possam ser adequadas (ou at´e mesmo incorporadas) ao uso das novas tendências tecnológicas do momento.

### 1.1 Conhecendo um pouco do Software Geogebra

O Geogebra é um software interativo sobre Geometria, Algebra, Estatística e C´alculo. Traz uma gama de atividades e pode ser usado por alunos do Ensino Fundamental, Ensino Médio e por estudantes universitários. Ele foi criado em 2001, como dissertação de mestrado de Markus Hohenwarter, na Universidade de Salzburg, e ganhou inúmeros prêmios na Europa e nos Estados Unidos.

Nascido em 24 de maio de 1976, em Salzburgo na Austria, Markus Hohenwarter, após sua tese de doutorado na Universidade de Salzburgo (2006), trabalhou na Florida Atlantic University e na Florida State University. Em fevereiro de 2010, foi nomeado professor no Instituto de Educação Matemática da JKU, onde sua pesquisa se concentra no uso da tecnologia no ensino de Matem´atica. A Figura 1.1 apresenta uma imagem ilustrativa do criador do Geogebra.

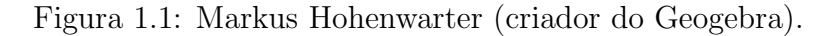

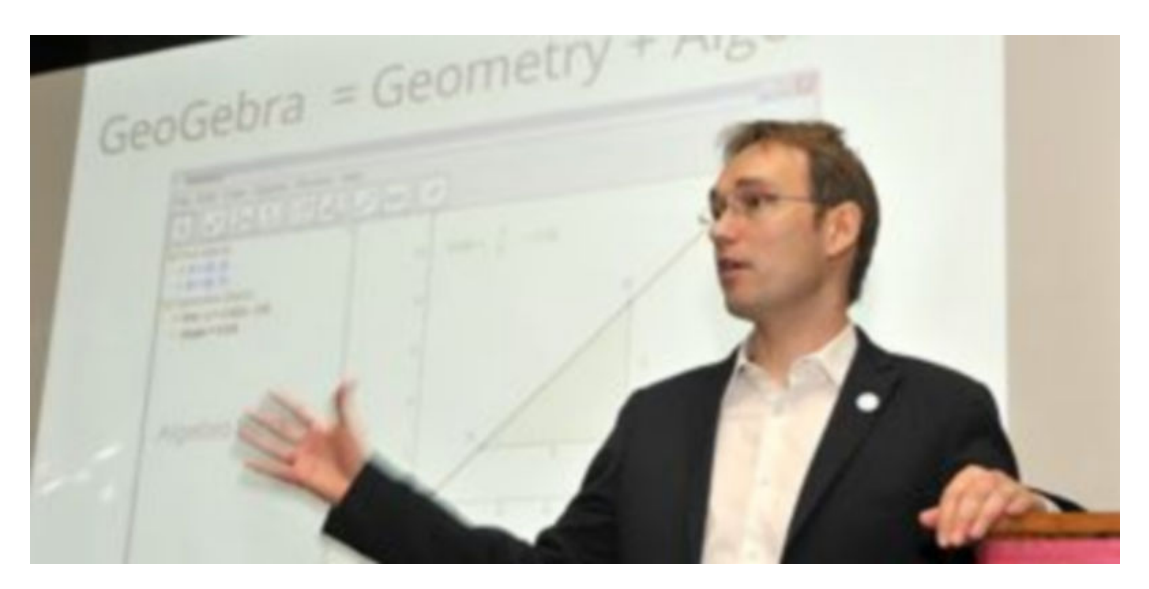

Fonte: www.eladelantado.com/segovia/segovia capital de las matematicas en el dia geogebra/.

O Geogebra é formado por um layout que facilita os processos de construções, portanto, conhecer e entender as ferramentas, comandos, operadores, folha de cálculo e janela gráfica (ou janela de visualização) é um grande passo para processos criativos, pois esses comandos podem ser combinados de diversas maneiras elevando e embelezando a Matemática em toda sua extensão, seja algébrica, geométrica, etc.

Uma das grandes vantagens do Geogebra é exatamente o fato de ser um software gratuito que pode ser baixado tanto para computadores como para smartphones e tablets em formato de aplicativos. Esse software é muito utilizado nas construções geométricas da Matemática e possui verões tanto para duas dimensões (versão 2D) quanto para três dimensões (versão 3D). Na Figura 1.2 ilustra-se um exemplo de tela inicial de construção que se obtém ao abrir o aplicativo Geogebra (versão disponível para smartphones e tablets). Já na Figura 1.3 é exposto a tabela de ferramentas disponível para este software (versão 2D).

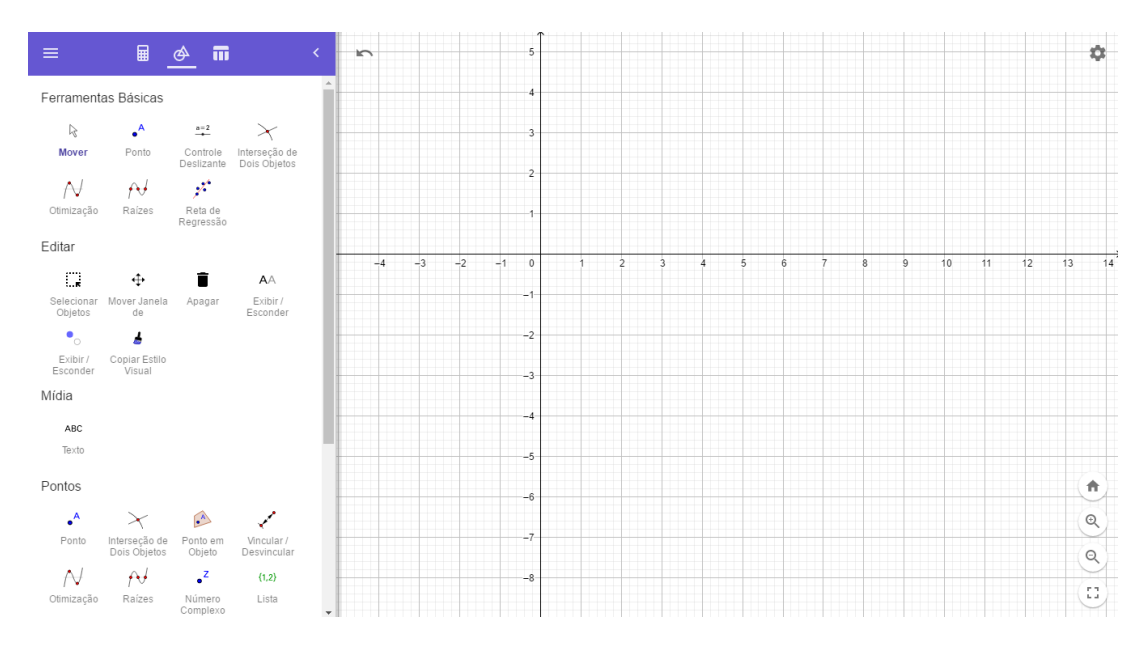

Figura 1.2: Tela inicial do Geogebra.

Fonte: A própria autora.

Um fato importante de se mencionar é que o casamento entre a Matemática e o software s´o poder´a ser feito se o conhecimento dos dois se fundirem, ou seja, para que o aluno entenda as possibilidades de criação que o Geogebra oferece é necessário também ter gosto pela Matemática e pelos "problemas" que esta disciplina pode lhe proporcionar. Dessa forma, o aprendizado será mais interessante, o que enriquecerá as consciências, não só pela ferramenta em si, mas também pela vontade da busca pelo conhecimento e pelo saber científico e tecnológico.

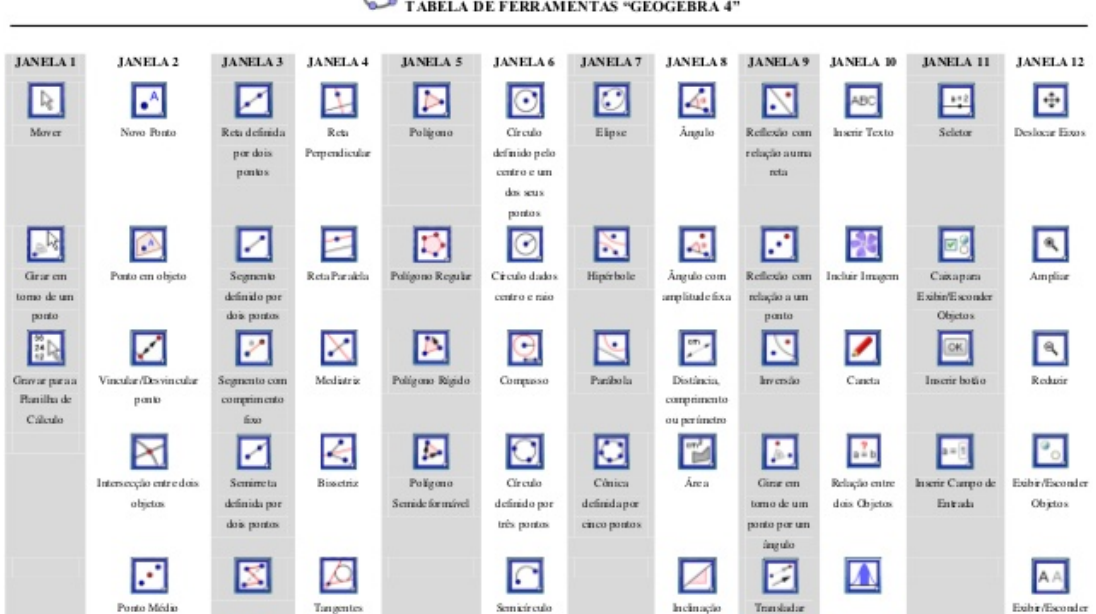

Figura 1.3: Ferramentas do Geogebra.

.<br>TABELA DE FERRAMENTAS "GEOGEBRA 4"

Fonte: https://docplayer.com.br/2789439-Tabela-de-ferramentas-geogebra-4.html.

Como é possível de se verificar a interface do Geogebra é bem simples e intuitiva, o que torna o uso desse software bem acessível ao público de maneira em geral. Através das ferramentas do Geogebra (ilustradas na Figura 1.3) é possível realizar diversas tarefas, dentre elas aquelas que estão associadas ao saber geométrico, como é o caso de construção de gráficos de funções. Ao longo do próximos capítulos, apresenta-se um pouco mais do software Geogebra de maneira prática, isto é, através de exemplos simples e de algumas situações-problema propostas, serão apresentadas suas principais ferramentas e como utilizá-las.

# 1.2 Benefícios e desafios que o Estado, os docentes e discentes poder˜ao encontrar ao usar o software Geogebra

O Estado corresponde ao conjunto de instituições no campo administrativo que organiza o espaço de um povo ou nação. Ele representa tudo o que é público dentro de um país, incluindo uma série de instituições, tais como as escolas, os hospitais, as forças armadas, as prisões, a polícia, os órgãos de fiscalização, as empresas estatais, entre outras. Obviamente, essa entidade ficcional ganha quando suas instituições ganham. Portanto, melhorar a educação por meios de tecnologias, como o softwares, que ajudam no aprimoramento do processo de ensino e aprendizagem, é um ganho para a população e para as instituições, visto que os processos de evolução do Estado andam de acordo com os processos de evolução das suas instituições.

Dessa forma, melhorar as condições de assimilação de conhecimentos matemáticos na Educação Básica, através, por exemplo, do uso do Geogebra, torna-se muito importante para formação discente (e porque não dizer docente) nas instituições de ensino, pois assim, teremos uma sociedade cada vez mais justa e igualitária, formada por uma consciência mais crítica e ciente de sua própria realidade.

Entre os principais benefícios que os alunos poderão gozar com o uso do software Geogebra como ferramenta facilitadora no estudo de conteúdos da Matemática, destacam-se:

- 1) A Matemática poderá se tornar mais tangível, interativa e divertida, facilitando a aprendizagem com mais de um sentido e desafiando a capacidade de investigação. Tal tangˆencia ocorre porque o Geogebra cria uma ponte entre a Geometria e a Algebra permitindo que os alunos possam tocar, experimentar e vivenciar a Ma- ´ temática.
- 2) Pode-se dizer que o aluno aprender´a brincando, pois assim como os aplicativos de jogos, o Geogebra tem uma interface simples e completamente interativa, além de ser super acessível. A acessibilidade consiste no fato que o aluno poderá usar em qualquer lugar: escola, casa, ônibus, rua, etc. Tudo isso porque é um software que pode estar nos computadores, celulares, tablets, etc.
- 3) O Geogebra cria experiências para absorção da matéria, retirando a função do aprendizado apenas dos ouvidos e olhos.

Por outro lado, quanto aos benefícios associados aos professores a partir do uso do Geogebra no processo de ensino e aprendizagem de conteúdos da Matemática, enumeram-se, por exemplo:

1) Aumento do interesse, dinamismo, participa¸c˜ao e envolvimento dos alunos nas aulas de Matemática.

- 2) Facilidades ao ministrar aulas, visto que não precisará usar somente pincéis para desenhar gráficos na lousa convencional.
- 3) Inserção ao conhecimento de novas tecnologias que possam ser usadas como recursos didáticos que favoreçam o processo de ensino e aprendizagem dos conteúdos da Matemática a serem ministrados pelo professor em sala de aula.

É fato que a formação continuada e a utilização (e disponibilidade) de recursos tecnológicos é um desafio para os professores e o próprio Estado. No entanto, uma maneira de enfrentar tais desafios é a comunidade escolar buscar dialogar a respeito disso, de maneira que tais conhecimentos venham ser passados de um profissional, que tenha conhecimento sobre o assunto, para o outro, é claro com o apoio do Estado.

Sabe-se que o desafio é grande, visto que, de acordo com o censo de 2018 realizado pelo Instituto Nacional de Estudos e Pesquisas Educacionais An´ısio Teixeira (INEP), uma a cada três disciplinas são lecionadas por professores sem formação específica. Ou seja, se alguns professores não tem formação para lecionar uma disciplina específica, imagine juntar conteúdo e tecnologia. No entanto, é preciso dar o passo inicial e, neste sentido, programas como o Mestrado Profissional em Matem´atica (PROFMAT) podem ser vistos como uma balsa salvadora, para ligar a escola `a tecnologia, pois este programa trabalha com os mestrandos tanto conteúdos das ciências exatas quanto da própria tecnologia. Todavia, vale ressaltar que esses programas, apesar de qualificar os professores, não são as únicas alternativas para melhorar a educação.

Um dos critérios a serem também observados são os recursos disponibilizados para o sistema educacional. Para se ter uma ideia, em 2018 foram registradas 48,5 milh˜oes de matrículas nas 181, 9 mil escolas de Educação Básica brasileira, e para que o processo de ensino e aprendizagem ocorresse, certamente houve necessidade de disponibilização de muitos recursos. A sociedade atual precisa ter conhecimento dos recursos disponibilizados pelo Estado e valoriz´a-los. Um exemplo disso ´e o professor que pode ser caracterizado como um recurso primordial para o avanço da educação, pois é uma das ferramentas que conduz o processo de ensino e aprendizagem. Neste sentido, seria interessante, por exemplo, que os jornais das escolas realizassem campanhas de valorização e respeito pelos profissionais da educação. Todos precisam entender o valor dos profissionais da educação, devem cuidar e valorizar, para que o processo de ensino aprendizagem seja mais prazeroso e eficaz.

 $\acute{E}$  preciso despertar nos que recebem o serviço, principalmente a esfera pública, o interesse pelo somatório dos recursos que vão para as instituições. Isto é, a busca pela transparência deve ser algo pleiteado por toda comunidade escolar, não basta que essa transparência esteja em sites, é importante que esteja nos murais das próprias escolas, para que o público em geral tenha acesso aos demonstrativos financeiros. Dessa forma será mais fácil verificar, por exemplo, se os recursos da merenda escolar estão sendo aplicados de maneira correta, o quanto está sendo investido com materiais didáticos e estrutura da escola, entre outras coisas. Assim, todos os beneficiados da escola, que estão convivendo na mesma, poderão exercer seu papel de cidadão e colaborar com as instituições responsáveis por tais fiscalizações como Ministérios Públicos e Tribunais de Contas.

Por fim, vale destacar que aplicando-se a tecnologia, que é uma tendência para o futuro, usando-se do respeito pelos profissionais que prestam os serviços educacionais, tanto na esfera pública quanto privada, e levando-se em consideração a transparência dos gastos com a educação (principalmente a pública), os processos educacionais certamente podem evoluir e trazer maiores benefícios para a sociedade em geral.

# $2$  ESTUDO DAS FUNÇÕES DO  $1^{\circ}$  E  $2^{\circ}$  GRAUS E APLICAÇÕES NO GEOGEBRA

Funções são conhecimentos matemáticos essenciais para humanidade, a necessidade de compreender e estabelecer processos matemáticos que ajudem a humanidade crescer e se adaptar tem sido a alavanca que eleva os homens. Um exemplo disso é o momento que está sendo vivido atualmente: a pandemia do novo coronavírus (SARS-CoV-2), onde a Matem´atica e v´arias outras ciˆencias se juntaram para entender o comportamento do vírus. A Matemática está apresentando modelos que representam a curva de crescimento de infectados e mortos, enquanto outras ciências verificam a sequência genética do vírus, ou seja, o conhecimento matemático das funções está sendo usado no momento atual, aí esta sua relevância e importância - o benefício aos homens.

Os conhecimentos matemáticos estão na essência da natureza e consequentemente são transferidos para as criações humanas. A natureza em si é perfeita e os homens tentam copiar suas leis, a mesma coisa ocorre com as funções, que sendo conhecimento matemático, não é nada mais que uma correspondência ou lei entre o plano das ideias e as necessidades humanas. Por exemplo, imagine que um jardineiro cobre um valor b pelo serviço de plantar rosas e que por cada rosa plantada cobre um valor a. Portanto, o valor a ser recebido pelo jardineiro est´a em fun¸c˜ao da quantidade de rosas produzidas. Logo, a natureza criou uma lei e os homens adaptaram em formas de símbolos, cuja a lei matemática representada pelos homens é:  $f(x) = ax + b$ . No entanto, deve-se fazer um aprofundamento na essˆencia dessas correspondˆencias, ou seja, nas regras que regem essas relações. Dessa forma, definir funções é o mesmo que estabelecer regras para que duas ou mais coisas se relacionem. Precisamente, tem-se a seguinte definição:

**Definição 2.1.** (GOMES, 2018) Sejam  $X \in Y$  conjuntos não vazios. Uma função f é uma relação de X em Y que associa a cada elemento  $x \in X$  um  $\text{$ }inico elemento  $f(x) = y \in Y$ . O conjunto  $X$  é chamado domínio da função f ao passo que Y é chamado contradomínio.

As funções estudadas neste trabalho são as chamadas funções reais de uma variável real, isto é, funções do tipo  $f : X \to \mathbb{R}$  (ou, simplesmente,  $f : x \mapsto f(x)$ ) que tem como domínio um subconjunto  $X \subset \mathbb{R}$  e cujos valores  $f(x)$ , para todo  $x \in X$ , são números reais. Particularmente, são estudadas, aqui, as funções do  $1^{\circ}$  e  $2^{\circ}$  graus (também conhecidas, respectivamente, como funções afins e quadráticas). A abordagem para esse estudo será elementar, destacando todavia as principais características dessas funções. Mais detalhes sobre a teoria de funções (incluindo as funções afins e quadráticas) podem ser encontrados, por exemplo, nos textos de Demana et al (2013), Lima (2013), Lima et al (2006) e Gomes (2018).

Para uma melhor organização do presente texto, inicia-se o estudo das funções, aqui relatadas, pela função do  $1^{\circ}$  grau. Em seguida, também são realizadas algumas aplicações destas funções no software Geogebra. Adota-se a mesma sequência com as funções do  $2^{\circ}$  grau.

### 2.1 Conhecendo a função do  $1^{\circ}$  grau (função afim)

**Definição 2.2.** Uma função  $f : \mathbb{R} \to \mathbb{R}$  chama-se afim quando existem constantes  $a, b \in \mathbb{R}$ R, com  $a \neq 0$ , tais que  $f(x) = ax + b$  para todo  $x \in \mathbb{R}$  (quando  $a = 0$ , tem-se  $f(x) = b$ que, neste caso, representa uma função constante).

Observe, a partir da definição anterior, que a constante  $b$  pode ser obtida como o valor que a função afim assume quando  $x = 0$ . O número  $b = f(0)$  às vezes se chama valor inicial da função f. Quanto ao coeficiente a, ele pode ser determinado a partir do conhecimento dos valores  $f(x_1)$  e  $f(x_2)$  que a função f assume em dois pontos distintos (porém arbitrários)  $x_1$  e  $x_2$ . Com efeito, conhecidos

$$
f(x_1) = ax_1 + b
$$
 e  $f(x_2) = ax_2 + b$ .

obtém-se

$$
f(x_2) - f(x_1) = a(x_2 - x_1)
$$

e, portanto,

$$
a = \frac{f(x_2) - f(x_1)}{x_2 - x_1}.
$$

Dados  $x, x + h \in \mathbb{R}$ , com  $h \neq 0$ , o número

$$
a = \frac{f(x+h) - f(x)}{h}
$$

chama-se a taxa de variação da função f no intervalo de extremos  $x, x + h$ .

De modo geral, uma função  $f : X \to \mathbb{R}$ , com  $X \subset \mathbb{R}$ , chama-se crescente quando  $x_1 < x_2$  implicar em  $f(x_1) < f(x_2)$  ao passo que é chamada decrescente quando  $x_1 < x_2$  resultar em  $f(x_1) > f(x_2)$ . Analogamente, f é dita monótona não-decrescente quando  $x_1 < x_2$  implicar em  $f(x_1) \le f(x_2)$  e é chamada monótona não-crescente quando  $x_1 < x_2$  acarretar  $f(x_1) \ge f(x_2)$ .

Uma função afim é crescente quando sua taxa de crescimento (dada pelo coeficiente a) é positiva. De fato, sejam os números reais  $x_1$  e  $x_2$  quaisquer, com  $x_1 < x_2$ . Para  $a > 0$ , temos:

$$
x_2 > x_1 \to ax_2 > ax_1.
$$

Adicionando  $b$  a ambos os membros da última desigualdade, chegamos a:

$$
ax_2 + b > ax_1 + b.
$$

Concluímos, então, que:

$$
x_2 > x_1 \to ax_2 + b > ax_1 + b.
$$

, ou seja,

$$
x_2 > x_1 \to f(x_2) > f(x_1).
$$

Portanto, f é crescente se  $a > 0$ . De modo análogo, podemos verificar que a função é decrescente quando a é negativo e constante quando  $a = 0$ .

### 2.1.1 Gráfico da função afim

O gráfico de uma função afim,  $f : \mathbb{R} \to \mathbb{R}$  tal que  $f(x) = ax + b$ , é representado por uma linha reta. Para ver isto, basta verificar que três pontos quaisquer

$$
P_1 = (x_1, ax_1 + b)
$$
  
\n
$$
P_2 = (x_2, ax_2 + b),
$$
  
\n
$$
P_3 = (x_3, ax_3 + b),
$$

desse gráfico, são colineares. Para que isto ocorra, é necessário e suficiente que a maior das três distâncias entre pares desses pontos seja igual à soma das outras duas. Pode-se supor que as abscissas  $x_1, x_2 \in x_3$  são tais que  $x_1 < x_2 < x_3$ . Note que, usando-se a f´ormula da distancia entre dois pontos, tem-se

$$
d(P_1, P_2) = \sqrt{(x_2 - x_1)^2 + a^2(x_2 - x_1)^2} = (x_2 - x_1)\sqrt{1 + a^2}
$$

e, analogamente,

$$
d(P_2, P_3) = (x_3 - x_2)\sqrt{1 + a^2}
$$
 e  $d(P_1, P_3) = (x_3 - x_1)\sqrt{1 + a^2}$ ,

de onde segue-se imediatamente que

$$
d(P_1, P_3) = d(P_1, P_2) + d(P_2, P_3).
$$

Do ponto de vista geométrico,  $b \in \mathbb{R}$  a ordenada do ponto onde a reta, que é o gráfico da função  $f : x \mapsto ax+b$ , intersecta o eixo OY. O número a chama-se a inclinação, ou *coeficiente angular*, dessa reta (em relação ao eixo horizontal  $OX$ ). Quanto maior o valor de *a* mais a reta se afasta da posição horizontal. Quando  $a > 0$  o gráfico de f é uma reta ascendente (quando se caminha para a direita) e quando  $a < 0$ , a reta é descendente.

De acordo com a Definição 2.1, para se conhecer uma função,  $f: X \to Y$ , deve-se ter uma regra (relação) que permita, pelo menos teoricamente, determinar o valor de  $f(x)$  para todo  $x \in X$ . No caso particular de uma função afim  $f : \mathbb{R} \to \mathbb{R}$ , como seu gráfico é uma uma linha reta e como a reta fica inteiramente determinada quando se conhecem dois de seus pontos, basta então conhecer os valores  $f(x_1)$  e  $f(x_2)$ , que a função afim $f: \mathbb{R} \to \mathbb{R}$  assume em dois números  $x_1 \neq x_2$  de seu domínio (escolhidos arbitrariamente), para que f fique inteiramente determinada.

Na prática, sabendo que  $f : \mathbb{R} \to \mathbb{R}$  é afim e que  $f(x_1) = y_1$  e  $f(x_2) = y_2$ , com  $x_1 \neq x_2$ , deseja-se determinar os coeficientes a e b de modo que se tenha  $f(x) = ax + b$ para todo x ∈ R. Isso corresponde a resolver o sistema

$$
\begin{cases}\nax_1 + b = y_1 \\
ax_2 + b = y_2\n\end{cases}
$$
\n(2.1)

no qual as incógnitas são  $a \in b$ . A solução do sistema  $(2.1)$  é simples de ser obtida e expressa por:

$$
a = \frac{y_2 - y_1}{x_2 - x_1}, \qquad b = \frac{x_2 y_1 - x_1 y_2}{x_2 - x_1}.
$$
 (2.2)

Os argumentos mencionados anteriormente são suficientes para se provar o seguinte resultado:

**Proposição 2.1.** Dados arbitrariamente  $(x_1, y_1)$ ,  $(x_2, y_2) \in \mathbb{R}^2$ , com  $x_1 \neq x_2$  e  $y_1 \neq y_2$ , existe uma e somente uma, função afim  $f : \mathbb{R} \to \mathbb{R}$  tal que  $f(x_1) = y_1$  e  $f(x_2) = y_2$ .

**Demonstração:** Para provar a existência, basta tomar  $f(x) = ax + b$ , com a e b dados como em  $(2.2)$ . Por outro lado, para verificar a unicidade, é suficiente observar que se existem duas funções  $f \text{ e } \tilde{f}$  de R em R tais que  $f(x_1) = y_1 = \tilde{f}(x_1)$  e  $f(x_2) = y_2 = \tilde{f}(x_2)$ , então, necessariamente, deve-se ter  $f(x) = \tilde{f}(x)$  para todo  $x \in \mathbb{R}$  (isto é,  $f \equiv \tilde{f}$ ), já que, neste caso, seus gráficos (que são representados por retas) passariam pelos mesmos dois pontos  $(x_1, y_1)$  e  $(x_2, y_2)$  do plano  $\mathbb{R}^2$ , e sabe-se que dois pontos do plano determinam uma única reta.

Evidentemente o gráfico de uma função afim é uma reta não vertical, isto é, não paralela ao eixo  $OY$ . Reciprocamente, tem-se:

#### **Proposição 2.2.** Toda reta não-vertical  $r \notin \sigma$  gráfico de uma função afim.

**Demonstração:** Para provar a afirmação feita, considere dois pontos distintos  $P_1$  =  $(x_1, y_1)$  e  $P_2 = (x_2, y_2)$  na reta r. Como r é não vertical, tem-se necessariamente  $x_1 \neq x_2$ . Logo, pela Proposição 2.4, existe uma função afim  $f : \mathbb{R} \to \mathbb{R}$  tal que  $f(x_1) = y_1$  e  $f(x_2) = y_2$ . O gráfico de f é uma reta que passa pelos pontos  $P_1$  e  $P_2$ , logo essa reta coincide com r.

Se  $f(x) = ax + b$ , diz-se que  $y = ax + b$  é a equação da reta r. Se a reta r é o gráfico da função afim f, dada por  $f(x) = ax + b$ , o coeficiente

$$
a = \frac{y_2 - y_1}{x_2 - x_1},
$$

onde  $(x_1, y_1)$  e  $(x_2, y_2)$  são dois pontos distintos quaisquer de r, tem claramente o significado de taxa de crescimento de f. Como mencionado anteriormente, a esse número  $a \neq c$ dado também o nome de inclinação ou coeficiente angular da reta r, pois ele é a tangente trigonométrica do ângulo  $\alpha$  formado pela reta r com o eixo OX (partindo-se do eixo OX no sentido anti-horário).

A partir das informações expostas nessa seção é possível concluir, imediatamente, que a equação da reta  $r$  que passa pelos pontos  $(x_1, y_1)$  e  $(x_2, y_2)$ , não situados na mesma vertical, pode ser dada por

$$
y = y_1 + \frac{y_2 - y_1}{x_2 - x_1}(x - x_1),
$$

ou, também,

$$
y = y_2 + \frac{y_2 - y_1}{x_2 - x_1}(x - x_2).
$$

A primeira equação informa, por exemplo, que se um indivíduo começar no ponto  $(x_1, y_1)$  e caminhar sobre a reta, fazendo x variar, a ordenada y começa com o valor  $y_1$  e sofre um incremento igual ao incremento  $x - x_1$ , dado a x, vezes a taxa de variação

$$
a = \frac{y_2 - y_1}{x_2 - x_1},
$$

A segunda equação diz a mesma coisa, só que partindo-se do ponto  $(x_2, y_2)$ . De modo análogo, verifica-se que a equação da reta que passa pelo ponto  $(x_0, y_0)$  e tem inclinação  $a \notin$ 

$$
y = y_0 + a(x - x_0).
$$

### 2.1.2 Construção do gráfico da função afim no Geogebra

Nesta seção, ilustra-se como é possível construir o gráfico de uma função afim utilizando-se do software Geogebra. Para isso será necessário executar os seguintes passos:

- $1<sup>0</sup>$ ) Acessar o aplicativo Geogebra e abrir a janela de construção.
- <sup>2</sup>º) Usar a ferramenta controle deslizante (da lista de ferramentas do Geogebra mencionada na Figura 1.3) para criar um intervalo para os valores de a e outro intervalo para os valores de b, conforme ilustrado na Figura 2.1.

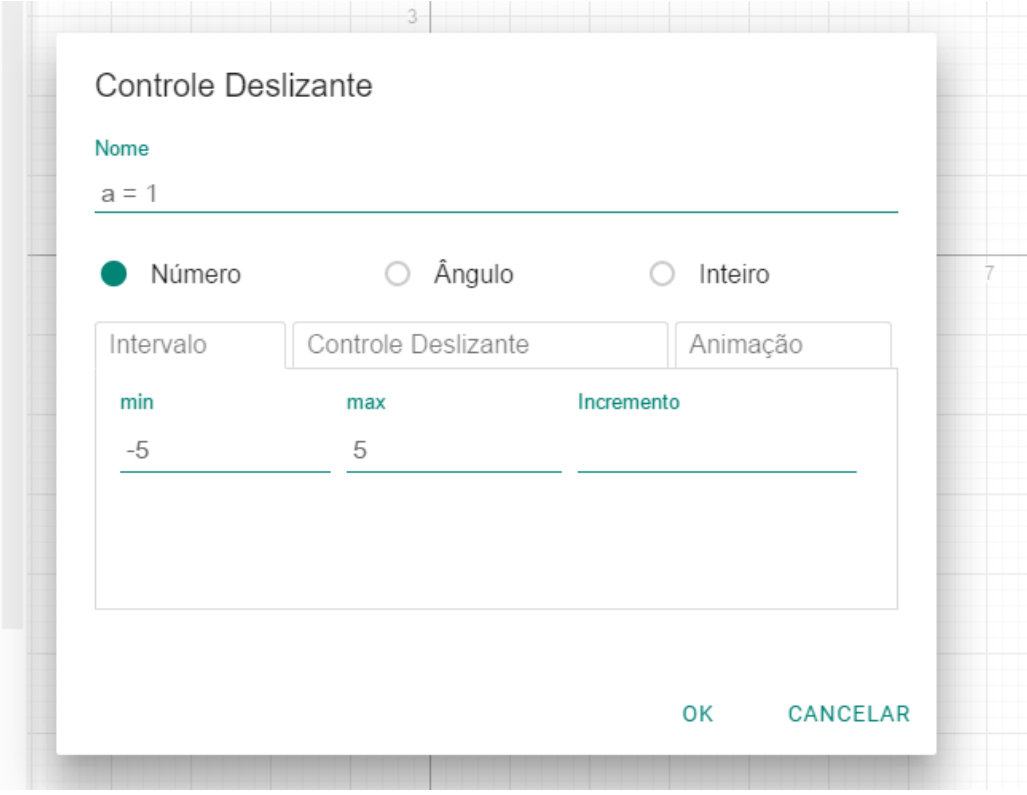

Figura 2.1: Controle deslizante

Fonte: A própria autora.

Observe que o valor mínimo que  $a$  pode assumir no intervalo escolhido do aplicativo foi −5 e o máximo 5. O processo é feito de modo análogo para os valores de b.

 $3<sup>0</sup>$ ) Tendo o valor do coeficiente angular (ou taxa média de variação)  $a$  e o coeficiente linear (ou taxa fixa) b, escreve-se, em seguida, a lei de formação da função afim na janela algébrica do Geogebra, como mostra a Figura 2.2, e automaticamente o gráfico da função será desenhado.

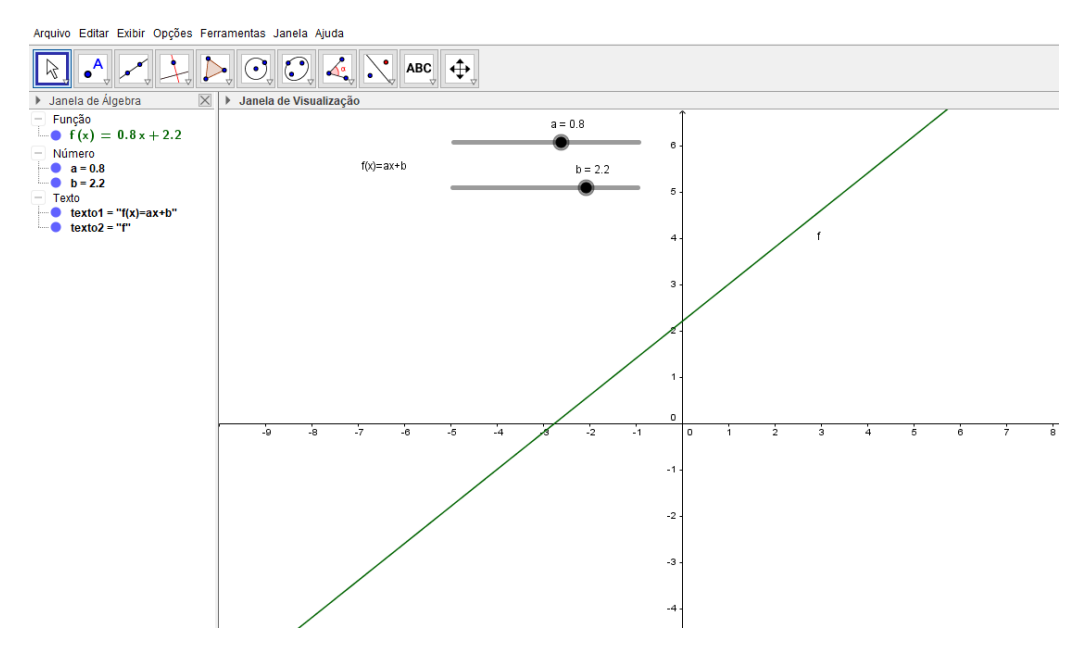

Figura 2.2: Gráfico da função afim.

Fonte: A própria autora.

 $3<sup>o</sup>$ ) Após as etapas anteriores, é possível mexer nos controles deslizantes de  $a e b$  para observar a reta representante do gráfico da função afim assumindo várias posições de acordo com os valores de a e b.

O gr´afico ilustrado na Figura 2.2 assumiu aquela "forma crescente"devido o valor  $a = 0, 8$ , ou seja,  $a > 0$  (a função é crescente neste caso). Já o valor de  $b = 2, 2$  é o lugar onde o gráfico intercepta o eixo dos  $OY$ .

A abscissa do ponto onde o gráfico intercepta o eixo dos  $X$  é chamada raiz da função, ou seja, o valor de x para o qual a função é nula. Tal valor é obtido resolvendo a equação  $ax + b = 0$ . Portanto, no caso do gráfico da Figura 2.2, tem-se

$$
x = \frac{-b}{a} = \frac{-2, 2}{0, 8} = -2, 75,
$$

que representa o valor onde aquele gráfico intercepta o eixo dos  $X$ .

Ao colocar-se um valor negativo para  $a$  no controle deslizante, a função terá um outro tipo de gráfico, ou seja, um gráfico de uma função decrescente. A Figura 2.3 ilustra um exemplo de gráfico para um valor de a negativo, no caso,  $a = -0, 5$  (o valor de b para esse exemplo é  $b = 1, 8$ .

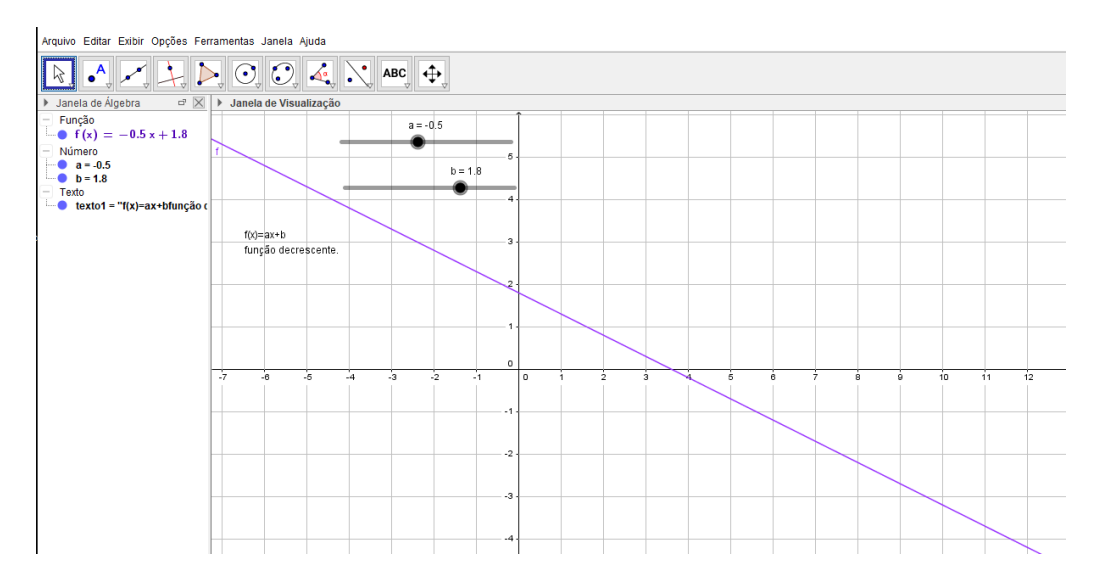

Figura 2.3: Gráfico de uma função afim decrescente.

Fonte: A própria autora.

Observe que ao fazer o valor de  $a$  igual a zero no controle deslizante a função terá um outro tipo de gráfico, ou seja, um gráfico de uma função constante. Veja o gráfico ilustrado na Figura 2.4, com  $a = 0$  e  $b = 2$ .

Figura 2.4: Gráfico de uma função constante.

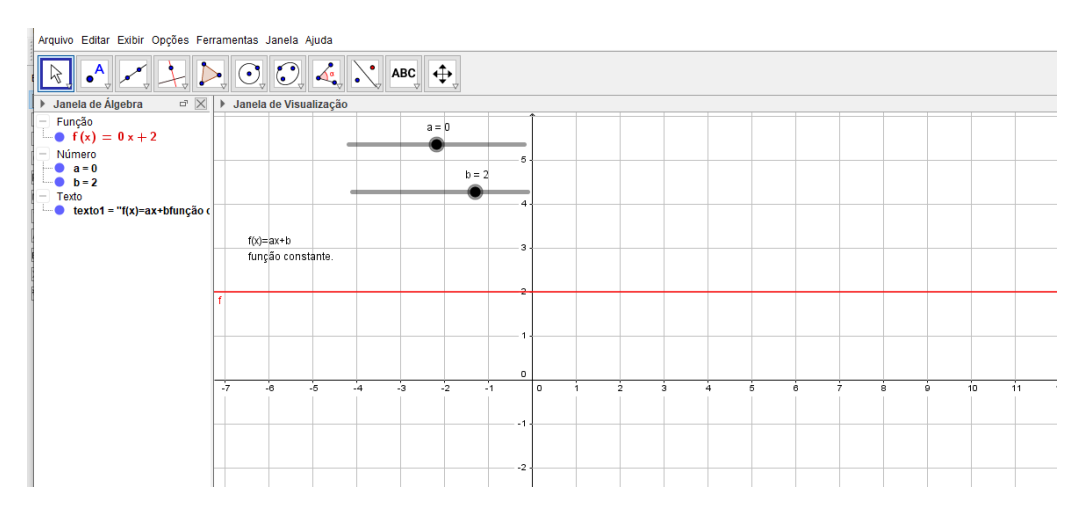

Fonte: A própria autora.

### 2.2 Conhecendo a função do  $2^{\circ}$  grau (função quadrática)

**Definição 2.3.** Uma função  $f : \mathbb{R} \to \mathbb{R}$  chama-se quadrática quando existem números reais  $a, b, c$ , com  $a \neq 0$ , tais que  $f(x) = ax^2 + bx + c$  para todo  $x \in \mathbb{R}$ .

**Observação 2.1.** Os coeficientes  $a, b, e, c$  da função quadrática f ficam inteiramente

determinados pelos valores que essa função assume, ou seja, se

$$
ax^2 + bx + c = a'x^2 + b'x + c', \text{ para todo } x \in \mathbb{R},
$$

então  $a = a', b = b'$  e  $c = c'$ . Com efeito, seja  $ax^2 + bx + c = a'x^2 + b'x + c'$  para todo  $x \in \mathbb{R}$ . Tomando  $x = 0$ , obtém-se  $c = c'$ . Daí, tem-se  $ax^2 + bx + c = a'x^2 + b'x + c$  para todo  $x \in \mathbb{R}$ . Em particular, esta igualdade vale para todo  $x \neq 0$ . Logo, dividindo-se ambos os lados da última igualdade por x, conclui-se que  $ax + b = a'x + b'$  para todo  $x \neq 0$ . Finalmente, fazendo primeiro  $x = 1$  e depois  $x = -1$ , na igualdade anterior, obtém-se, respectivamente,  $a + b = a' + b'$  e  $-a + b = -a' + b'$ , de onde se conclui que  $a = b e a' = b'.$ 

A Observação 2.1 permite que se identifique uma função quadrática com um trinômio do segundo grau. Há, em princípio, uma diferença sutil entre esses dois conceitos. Um trinômio do segundo grau é uma expressão formal do tipo  $aX^2+bX+c$ , com  $a, b, c \in \mathbb{R}$ , sendo  $a \neq 0$ . A palavra formal aí significa que a letra X é apenas um símbolo, sendo  $X^2$ um outro modo de escrever XX. Por definição, dois trinômios  $ax^2 + bx + c$  e  $a'x^2 + b'x + c'$ são iguais quando  $a = a',\, b = b' \text{ e } c = c'.$  Em última análise, um trinômio é o mesmo que um terno ordenado de números reais  $(a, b, c)$ .

A cada trinômio corresponde a função quadrática definida pela regra  $x \mapsto$  $ax^2+bx+c$ . A observação anterior significa que essa correspondência (trinômio)  $\rightarrow$  (função quadrática) é biunívoca (note que pela definição de função quadrática, tal correspondência  $\acute{e}$  automaticamente sobrejetiva.)

Assim, a função quadrática será identificada como um trinômio do segundo grau a ela associado. Dessa forma, é possível falar da lei  $f(x) = ax^2 + bx + c$  sem confundi-la com o número real  $f(x)$ , que é o valor por ela assumido no ponto x.

Afim de que se tenha  $a = a'$ ,  $b = b'$  e  $c = c'$ , não é necessário exigir, como se fez acima, que  $ax^2 + bx + c = a'x^2 + b'x + c'$  para todo  $x \in \mathbb{R}$ . Basta supor que esta igualdade valha para três valores distintos de  $x$ . Para discutir sobre esse assunto, suponha que as funções quadráticas,  $f(x) = ax^2 + bx + c$  e  $g(x) = a'x^2 + b'x + c'$ , assumam os mesmos valores  $f(x_1) = g(x_1)$ ,  $f(x_2) = g(x_2)$  e  $f(x_3) = g(x_3)$  para três números reais distintos  $x_1, x_2 \in x_3$ .

Escrevendo  $\alpha = a - a'$ ,  $\beta = b - b'$  e  $\gamma = c - c'$ , deseja-se, portanto, mostrar que  $\alpha = \beta = \gamma = 0$ . Mas, como  $f(x_1) - g(x_1) = 0$ ,  $f(x_2) - g(x_2) = 0$  e  $f(x_3) - g(x_3) = 0$ , tem-se

$$
\begin{cases}\n\alpha x_1^2 + \beta x_1 + \gamma = 0 \\
\alpha x_2^2 + \beta x_2 + \gamma = 0 \\
\alpha x_3^2 + \beta x_3 + \gamma = 0\n\end{cases}
$$
\n(2.3)

Agora, subtraindo-se a primeira equação do sistema  $(2.3)$  de cada uma das outras duas equações, desse mesmo sistema, vem:

$$
\begin{cases}\n\alpha(x_2^2 - x_1^2) + \beta(x_2 - x_1) = 0 \\
\alpha(x_3^2 - x_1^2) + \beta(x_3 - x_1) = 0\n\end{cases}
$$

Daí, como  $x_2 - x_1 \neq 0$  e  $x_3 - x_1 \neq 0$ , pode-se dividir a primeira destas duas últimas equações por  $x_2 - x_1$ e a segunda por  $x_3 - x_1$ obtendo-se, repectivamente,

$$
\begin{cases}\n\alpha(x_1 + x_2) + \beta = 0 \\
\alpha(x_1 + x_3) + \beta = 0\n\end{cases}.
$$
\n(2.4)

.

Essas duas equações em (2.4) subtraídas membro a membro fornecem  $\alpha(x_3 - x_2) = 0$  ou, ainda,  $\alpha = 0$ , já que  $x_3 - x_2 \neq 0$ .

Finalmente, substituindo o valor  $\alpha = 0$ , encontrado no processo acima, em uma das equações de (2.4), obtém-se  $\beta = 0$ , e esses valores de  $\alpha$  e  $\beta$  substituídos em uma das equações de (2.3) fornecem $\gamma=0.$  Portanto,  $\alpha=\beta=\gamma=0$  como desejava-se.

Acabou-se de mostrar que se duas funções quadráticas assumem os mesmos valores em três pontos distintos  $x_1, x_2, x_3$ , então essas funções são iguais, isto é, assumem o mesmo valor para qualquer número real  $x$ .

Na construção da prova do resultado descrito acima, obteve-se um sistema (dado em  $(2.3)$ ) de três equações lineares a três incógnitas,  $\alpha$ ,  $\beta$  e  $\gamma$ , com os segundos membros iguais a zero (o chamado *sistema homogêneo*). O que provou-se foi que a única solução desse sistema é a solução trivial  $\alpha = \beta = \gamma = 0$ . Sabe-se que, em geral, quando um sistema homogêneo só admite a solução trivial então é possível substituir os zeros dos segundos membros por números arbitrários que sempre se obterá solução única para o novo sistema. No caso presente, isto ´e f´acil de ver diretamente: usando-se os mesmos passos seguidos anteriormente, pode-se concluir que, dados arbitrariamente os n´umeros reais  $y_1, y_2, y_3$ , existe um, e somente um, terno ordenado de número  $a, b, c$  tais que

$$
\begin{cases}\nax_1^2 + bx_1 + c = y_1 \\
ax_2^2 + bx_2 + c = y_2 \\
ax_3^2 + bx_3 + c = y_3\n\end{cases}
$$
\n(2.5)

No sistema (2.5), vários hábitos tradicionais são "violados". As incógnitas são  $a, b$  e c em vez das tradicionais  $x, y \in z$  de costume. Os coeficientes conhecidos são  $x_1$ ,  $x_2, x_3, x_1^2, x_2^2, x_3^2, 1, 1$  e 1. Além disso, as incógnitas estão escritas antes dos coeficientes. Mesmo assim, não há maiores dificuldades em resolvê-lo, adotando-se, como foi dito, a mesma sequência de passos do caso homogêneo. Para esse sistema, tem-se, aqui, o interesse especial no valor da incógnita  $a$ . É possível mostrar, que o valor dessa incógnita  $\acute{e}$ 

$$
a = \frac{1}{x_3 - x_2} \left[ \frac{y_3 - y_1}{x_3 - x_2} - \frac{y_2 - y_1}{x_2 - x_1} \right].
$$
 (2.6)

Levando-se em conta as considerações discutidas nessa seção, é possível enunciar, agora, o seguinte resultado:

**Proposição 2.3.** Dados três números reais distintos  $y_1, y_2, y_3$ , existe um, e somente um, terno de números reais a, b, c tais que a função  $f(x) = ax^2 + bx + c$  cumpre  $f(x_1) = y_1$ ,  $f(x_2) = y_2 \cdot e \cdot f(x_3) = y_3.$ 

A função  $f(x) = ax^2+bx+c$ , pode não ser quadrática, a menos que se assegure que  $a \neq 0$ . O valor de a, obtido em (2.6), mostra que a é igual a zero se, e somente se,

$$
\frac{y_3 - y_1}{x_3 - x_2} = \frac{y_2 - y_1}{x_2 - x_1}.\tag{2.7}
$$

Mas, olhando-se para os pontos  $A = (x_1, y_1), B = (x_2, y_2)$  e  $C = (x_3, y_3)$  em  $\mathbb{R}^2$ , a condição em (2.7) significa que as retas suporte dos segmentos  $\overline{AC}$  e  $\overline{AB}$  têm a mesma inclinação, isto é, que os pontos  $A, B$  e  $C$  são colineares (ou seja, estão sobre uma mesma reta). Dessa forma, pode-se enunciar uma versão da Proposição 2.3, agora, para funções quadráticas, a saber:

**Proposição 2.4.** Dados arbitrariamente  $A = (x_1, y_1), B = (x_2, y_2)$  e  $C = (x_3, y_3)$  em  $\mathbb{R}^2$ ,  $com A, B, e, C$  não colineares, existe um, e somente um, terno de números reais  $a, b, c$  tais que a função quadrática  $f(x) = ax^2 + bx + c$  cumpre  $f(x_1) = y_1$ ,  $f(x_2) = y_2$  e  $f(x_3) = y_3$ .

#### 2.2.1 A forma canônica do trinômio

Considere o trinômio do segundo grau

$$
ax^{2} + bx + c = a\left[x^{2} + \frac{b}{a}x + \frac{c}{a}\right].
$$

As duas primeiras parcelas dentro do colchete são as mesmas do desenvolvimento do quadrado  $[x + b/2a]^2$ . Completando o quadrado, é possível escrever:

$$
ax^{2} + bx + c = a\left[x^{2} + \frac{b}{a}x + \frac{b^{2}}{4a^{2}} - \frac{b^{2}}{4a^{2}} + \frac{c}{a}\right]
$$

ou, equivalentemente,

$$
ax^{2} + bx + c = a\left[\left(x + \frac{b}{2a}\right)^{2} + \frac{4ac - b^{2}}{4a^{2}}\right].
$$

Esta maneira de escrever o trinômio do segundo grau (chamada a forma canônica) tem algumas consequências. Em primeiro lugar, ela conduz imediatamente à fórmula que dá as raízes da equação  $ax^2 + bx + c = 0$ . De fato, sendo  $a \neq 0$ , tem-se as seguintes equivalências:

$$
ax^{2} + bx + c = 0 \iff (x + \frac{b}{2a})^{2} + \frac{4ac - b^{2}}{4a^{2}} = 0
$$
\n(2.8)

$$
\iff (x + \frac{b}{2a})^2 = \frac{b^2 - 4ac}{4a^2} \tag{2.9}
$$

$$
\iff x + \frac{b}{2a} = \pm \frac{\sqrt{b^2 - 4ac}}{2a} \tag{2.10}
$$

$$
\iff x = \frac{-b \pm \sqrt{b^2 - 4ac}}{2a}.
$$
\n(2.11)

A passagem da equivalência em  $(2.9)$  para a equivalência em  $(2.10)$  só tem sentido quando o discriminante

$$
\Delta = b^2 - 4ac
$$

satisfaz a condição  $\Delta \geq 0$ . Caso se tenha $\Delta < 0$ , a equivalência entre as equações em  $(2.8)$ e (2.9) significa que a equação dada não possui solução real, pois o quadrado de  $x + b/2a$ n˜ao pode ser negativo.

Da equação em (2.11) resulta imediatamente que, se o discriminante

$$
\Delta = b^2 - 4ac
$$

 $\acute{e}$  positivo, a equação

$$
ax^2 + bx + c = 0.
$$

tem duas raízes reais distintas, dadas por

$$
\alpha = \frac{-b - \sqrt{\Delta}}{2a}
$$
 e  $\beta = \frac{-b + \sqrt{\Delta}}{2a}$ ,

com  $\alpha < \beta$ , cuja soma $s$ e o produto $p$ são facilmente determinados. Neste caso,  $s = -b/a$ e  $p = c/a$ . Em particular a média aritmética das raízes é  $-b/2a$ , ou seja, as raízes  $\alpha$  e β, são equidistantes do ponto  $-b/2a$ . Quando  $\Delta = 0$ , a equação dada possui uma única raiz, chamada raiz dupla, que, neste caso, pela equação (2.11), deve ser igual a  $-b/2a$ .

Considere, agora, a forma canônica

$$
f(x) = ax^{2} + bx + c = a\left[\left(x + \frac{b}{2a}\right)^{2} + \frac{4ac - b^{2}}{4a^{2}}\right], \text{ com } a > 0.
$$

Essa forma exibe, no interior dos colchetes, uma soma de duas parcelas, onde a primeira depende de  $x$  e é sempre não-negativa, e a segunda é constante. O menor valor dessa soma é atingido quando a parcela  $[x + b/2a]^2$  é igual a zero, ou seja, quando  $x = -b/2a$ . Neste ponto,  $f(x)$  também assume seu valor mínimo. Portanto, quando  $a > 0$ , o menor valor assumido por  $f(x) = ax^2 + bx + c$  é

$$
f\left(\frac{-b}{2a}\right) = c - \frac{b^2}{4a} = \frac{4ac - b^2}{4a} = -\frac{\Delta}{4a}.
$$

Se  $a < 0$ , o valor  $f(-b/2a)$  é o maior dos números  $f(x)$ , qualquer que seja  $x \in \mathbb{R}$ . O ponto  $V = (-b/2a, -\Delta/4a)$  do plano  $\mathbb{R}^2$  é conhecido na literatura como o vértice da parábola que representa o gráfico da função quadrática que será estudado na próxima subseção desta pesquisa.

Quando  $a > 0$ ,  $f(x) = ax^2 + bx + c$  não assume valor máximo: é uma função ilimitada superiormente. Analogamente, quando  $a < 0$ ,  $f(x)$  não assume valor mínimo: é ilimitada inferiormente.

A forma canônica também ajuda a responder ao seguinte questionamento: dada uma função quadrática  $f(x) = ax^2 + bx + c$ , para quais valores  $x \neq x'$  tem-se  $f(x) = f(x')$ . Com efeito, olhando para a forma canônica, observa-se que  $f(x) = f(x')$ se, e somente se,

$$
\left(x + \frac{b}{2a}\right)^2 = \left(x' + \frac{b}{2a}\right)^2.
$$

Consequentemente, como, por hipótese, está se supondo  $x \neq x'$ , a igualdade anterior implica em

$$
x + \frac{b}{2a} = -\left(x' + \frac{b}{2a}\right)
$$

ou, ainda,

$$
\frac{x+x^{'}}{2} = -\frac{b}{2a}.
$$

Portanto, a função quadrática  $f(x) = ax^2 + bx + c$  assume o mesmo valor  $f(x) = f(x')$  para  $x ≠ x'$  se, e somente se, os pontos  $x \text{ e } x'$  são equidistantes de  $-b/2a$ (ou seja, da abscissa do vértice da parábola que representa o gráfico dessa função).

O conhecimento do ponto onde uma função quadrática assume seu valor máximo (ou mínimo) permite obter rapidamente uma resposta para a tradicional questão de saber qual o valor máximo do produto de dois números cuja soma é constante. Ou seja, considerando-se x e y dois números tais que  $x + y = s$  (ou, equivalentemente,  $y = s - x$ ), s constante, deseja-se saber qual o maior valor que a "função produto"  $p(x) = x.y$  $x(s-x) = -x^2 + sx$  (que é uma função quadrática) assume. Esse valor máximo é assumido quando  $x = -b/2a = s/2$  (o que acarreta  $y = s - x = s/2$ ). Logo, o produto de dois números cuja soma é constante assume seu valor máximo quando esses números são iguais.

### 2.2.2 Origem dos problemas que envolvem funções quadráticas

Problemas que recaem numa equação do segundo grau estão entre os mais antigos da Matemática. Em textos *cuneiformes*, escritos pelos babilônios há quase quatro mil anos, encontra-se, por exemplo, a questão de achar dois números, dados sua soma s e seu produto p.

Em termos geométricos, este problema pede que se determinem os lados de um retângulo conhecendo-se o seu semi-perímetro  $s$  e a sua área  $p$ . Os números procurados são as raízes da equação do segundo grau  $x^2 - sx + p = 0$ . Com efeito, se um dos números é x, o outro é  $s - x$  e seu produto é  $p = x(s - x) = sx - x^2$ . Logo, o número procurado  $x$ , deve satisfazer a equação

$$
x^2 - sx + p = 0.\t\t(2.12)
$$

Observe que se  $\alpha$  é uma raiz da equação dada em (2.12), isto é,  $\alpha^2 - s\alpha + p = 0$ , então  $\beta = s - \alpha$  também é raiz, pois

$$
\beta^2 - s\beta + p = (s - \alpha)^2 - s(s - \alpha) + p
$$
  
=  $s^2 - 2s\alpha + \alpha^2 - s^2 + s\alpha + p$   
=  $\alpha^2 - s\alpha + p$   
= 0.

Achar as raízes da equação  $x^2 - sx + p = 0$  é, também, um conhecimento milenar. Até o fim do século XVI, não se usava uma fórmula para os valores das raízes, simplesmente porque não se representavam por letras os coeficientes de uma equação. Isto começou a ser feito a partir de François Viete, um matemático françês que viveu de 1540 a 1603. Antes disso, o que se tinha era uma receita que ensinava como proceder em exemplos concretos (com coeficientes numéricos).

A regra para achar dois n´umeros cuja soma e cujo produto s˜ao dados era assim enunciada pelos babilônios: Eleve ao quadrado a metade da soma, subtraia o produto e extraia a raiz quadrada da diferença. Some ao resultado a metade da soma. Isso dará o maior dos números procurados. Subtraia-o da soma para obter o outro número. Na notação atual, esta regra fornece as raízes

$$
x = \frac{s}{2} + \sqrt{\left(\frac{s}{2}\right)^2 - p}
$$
 e  $s - x = \frac{s}{2} - \sqrt{\left(\frac{s}{2}\right)^2 - p}$ 

para a equação  $x^2 - sx + p = 0$ .

Os autores dos textos cuneiformes n˜ao deixaram registrado o argumento que os levaram a esta conclus˜ao, mas h´a ind´ıcios de que pode ter sido algo do tipo descrito abaixo.

Possível demonstração do resultado enunciado pelos babilônios: Sejam  $\alpha \in \beta$  os números procurados, com  $\alpha \leq \beta$ , por exemplo. Esses números,  $\alpha$  e  $\beta$ , são equidistantes da média aritmética

$$
\frac{s}{2} = \frac{\alpha + \beta}{2}.
$$

Se for conhecida a diferença $d = \beta - (s/2) = (s/2) - \alpha$ tem-se os dois números  $\alpha = (s/2) - d$ e $\beta = (s/2) + d$ . Mas  $d$ é fácil de ser encontrado, pois sendo

$$
p = \alpha \beta
$$
  
=  $\left(\frac{s}{2} - d\right) \left(\frac{s}{2} + d\right)$   
=  $\left(\frac{s}{2}\right)^2 - d^2$ ,

tem-se

$$
d^2 = \left(\frac{s}{2}\right)^2 - p
$$
 ou, equivalentemente,  $d = \pm \sqrt{\left(\frac{s}{2}\right)^2 - p}$ .

Daí, escolhendo-se o sinal positivo para d (já que  $\alpha \leq \beta$ ), obtém-se

$$
\alpha = \frac{s}{2} - d = \frac{s}{2} - \sqrt{\left(\frac{s}{2}\right)^2 - p}
$$
   
  $e$   $\beta = \frac{s}{2} + d = \frac{s}{2} + \sqrt{\left(\frac{s}{2}\right)^2 - p}$ 

como se desejava.

Um fato curioso é que como os valores de s e p, dados no problema, eram sempre números positivos, os babilônios nunca tiveram preocupação com eventuais soluções negativas fornecidas por sua regra. Mas certamente deviam ocorrer casos em que  $(s/2)^2 < p$ , como no problema de achar dois n´umeros cuja soma e cujo produto s˜ao ambos iguais a 2. Isto porém não os levou a inventarem os números complexos. Nestes casos, eles simplesmente diziam que os números procurados não existiam. O que é absolutamente correto no âmbito dos números reais.

Os números complexos só vieram a forçar sua admissão na Matemática no século XVI, com a fórmula para as raízes da equação do terceiro grau, que fornecia as raízes reais por meio de uma expressão contendo raízes quadradas de números negativos.

### 2.2.3 Gráfico da função quadrática

Como se é conhecido, o gráfico de uma função quadrática é representado por uma parábola. Entende-se por parábola o lugar geométrico descrito pela seguinte definição:

Definição 2.4. (DELGADO; FRENSEL; CRISSAFF, 2017) Dados um ponto  $F$  e uma reta *d* que não contém F, a parábola P, de foco F e diretriz  $d$ , é o conjunto dos pontos do plano que equidistam de F e de *d* . Ou seja,

$$
\mathcal{P} = \{ P \in \mathbb{R}^2 \, | \, d(P, F) = d(P, d) \}.
$$

Na definição dada anteriormente,  $d(P, F)$  denota a distância entre os pontos P e F ao passo que  $d(P, d)$  denota a distância do ponto P à reta  $d$ . Vale ressaltar que a distância de um ponto a uma reta é o comprimento do segmento perpendicular baixado do ponto sobre a reta.

A reta perpendicular à diretriz, baixada a partir do foco, chama-se o *eixo da* parábola (ou reta focal). Já o ponto da parábola mais próximo da diretriz chama-se o vértice dessa parábola, que é o ponto médio do segmento cujas extremidades são o foco e a interseção do eixo com a diretriz. A Figura 2.5 ilustra um exemplo de uma parábola e alguns de seus elementos.

Е

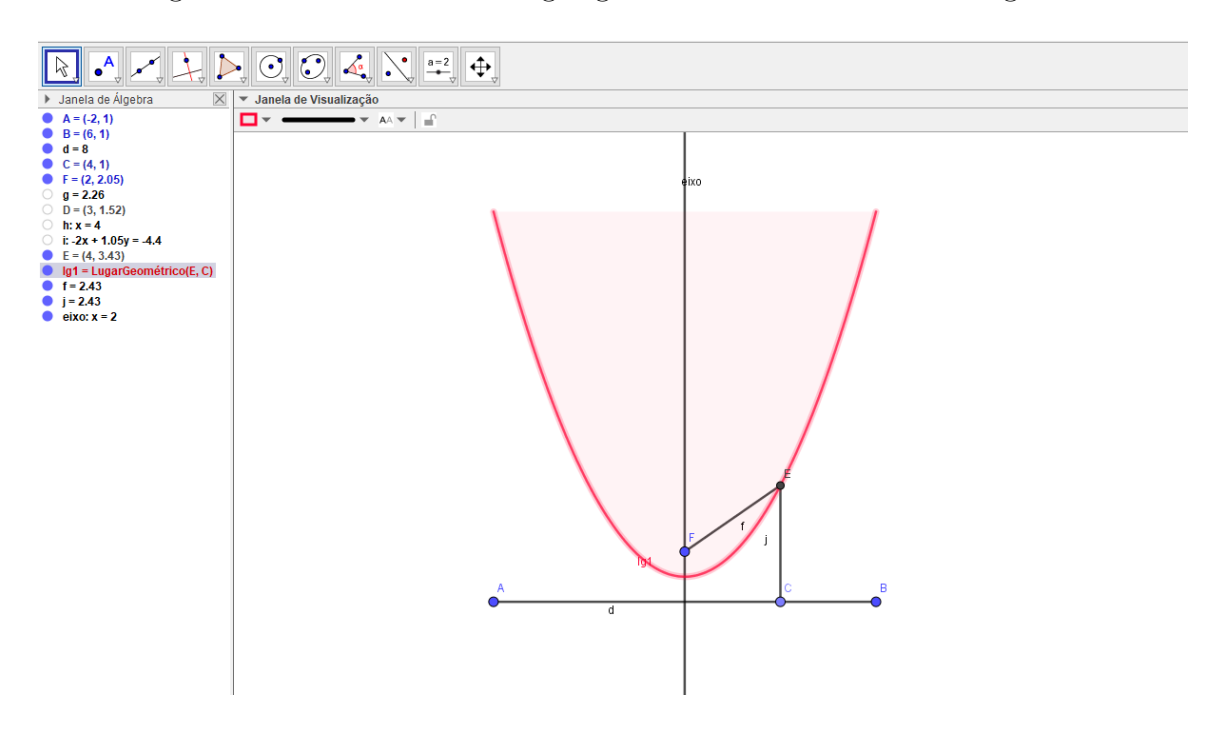

Figura 2.5: Parábola como lugar geométrico construída no Geogebra.

Fonte: A própria autora.

Como uma ilustração de aplicação de construções de parábolas a partir do software Geogebra, menciona-se que a Figura 2.5 pode ser construída, nesse software, utilizando-se os seguintes passos:

- $1^{\circ}$ ) Acessar o aplicativo Geogebra e abrir a janela de construção.
- <sup>2</sup>º) Usando a ferramenta reta, construir uma reta *<sup>d</sup>* (diretriz). Em seguida, usar a ferramenta ponto para criar um ponto C movendo-se nessa diretriz.
- $3<sup>0</sup>$ ) O próximo passo é construir um ponto F, fora da diretriz, que será o foco da parábola.
- $4<sup>9</sup>$ ) Na sequência, construir duas retas perpendiculares, a primeira passando em C e perpendicular à diretriz  $d$  e a segunda perpendicular ao segmento  $FC$  e passando pelo seu ponto médio, ou seja, construir a mediatriz do segmento  $\overline{FC}$  (essas retas podem ser construídas, respectivamente, com as ferramenta retas perpendiculares e mediatriz).
- $5<sup>9</sup>$ ) Com o uso da ferramenta intersecção, construir o ponto de intersecção entre a mediatriz do segmento  $FC$  e a reta perpendicular à diretriz  $d$  que passa por C.
- $6<sup>9</sup>$ ) Finalmente, usar o comando lugar geométrico para desenhar o contorno da parábola.

Pode-se observar, seguindo os passos da construção acima, que a movimentação do foco tamb´em modifica, obviamente, o lugar geom´etrico obtido (que continuar´a sendo, neste caso, uma parábola). A reta que passa pelo foco e é perpendicular a diretriz *d* (eixo da parábola), pode ser construída usando-se a ferramenta reta perpendicular. Dessa forma, o aluno pode observar, geometricamente, que a parábola, de fato, é o lugar geométrico dos pontos cuja distância do foco  $F$  a qualquer ponto  $E$  da parábola é igual a distância entre E e a diretriz d.

### 2.2.4 Construção do gráfico da função quadrática no Geogebra

Para se construir o gráfico da função quadrática no Geogebra é necessário seguir os seguintes passos:

- $1<sup>9</sup>$ ) Acessar o aplicativo Geogebra e abrir a janela de construção.
- 2<sup>0</sup>) Na sequência, acessar a ferramenta controle deslizante e, em seguida, escolher os intervalos para os coeficientes a, b e c. Na Figura 2.6, por exemplo, seleciona-se os intervalos com extremidades -5 e 5.
- 3<sup>o</sup>) Em seguida, na janela algébrica, digitar a função desejada, no caso, a quadrática. Desse modo, os gráficos assumirão as formas de acordo com os valores de  $a, b, e$ .

 $\hat{E}$  possível também exibir no gráfico os pontos que representam o vértice e as raízes da função. Para isso, basta digitar, respectivamente, na janela algébrica do Geogebra, as expressões:

$$
V = \left(-\frac{b}{2a}, -\frac{\Delta}{4a}\right), \quad X_1 = \left(\frac{-b + \sqrt{\Delta}}{2a}, 0\right) \quad e \quad X_2 = \left(\frac{-b - \sqrt{\Delta}}{2a}, 0\right),
$$

onde a expressão  $\Delta = b^2 - 4ac$  deve ser digitada inicialmente nessa mesma janela.

Observe ainda, nesta mesma construção, que se  $a > 0$  a função tem concavidade voltada para cima. Por outro lado, se  $a < 0$  a função tem concavidade voltada para baixo. Além disso, pode-se fazer uma análise gráfica a partir dos valores de  $\Delta$ . Ou seja, se  $\Delta$  < 0 o gráfico não intersecta o eixo  $OX$ , se  $\Delta = 0$  o gráfico intersecta o eixo  $OX$  em apenas um ponto e se  $\Delta > 0$  o gráfico intersecta o eixo  $OX$  em dois pontos.

As Figuras 2.6 à 2.11 representam gráficos de funções quadráticas feitos no Geogebra que variam com relação à concavidade e raízes de acordo com os valores de  $a$  e  $\Delta$ , respectivamente. Observe que em cada dessas figuras é exibido um comando para os valores de a, chamado controle deslizante, que permite verificar as diferentes concavidades da parábola, ou seja, mudando-se a posição do valor de  $a$  de maneira que  $a$  fique menor que zero a parábola fica com concavidade voltada para baixo (Figuras 2.9 à 2.11), e se  $a$  for maior que zero a parábola fica com concavidade para cima (Figuras 2.6 à 2.8). Os controles deslizantes de  $b$  e c (juntamente com o de a) permitem determinar os possíveis valores para  $\Delta$  ( $\Delta$  < 0,  $\Delta$  = 0 ou  $\Delta$  > 0).

Observe que na Figura 2.6 tem-se  $\Delta = 1 > 0$  e  $a = 2 > 0$ . Dessa forma, o gráfico tem concavidade para cima e intersecta o eixo  $OX$  em dois pontos, a saber,  $X_1 = (1/2, 0)$  e  $X_2 = (0, 0)$ , cujas abscissas representam as raízes daquela função.

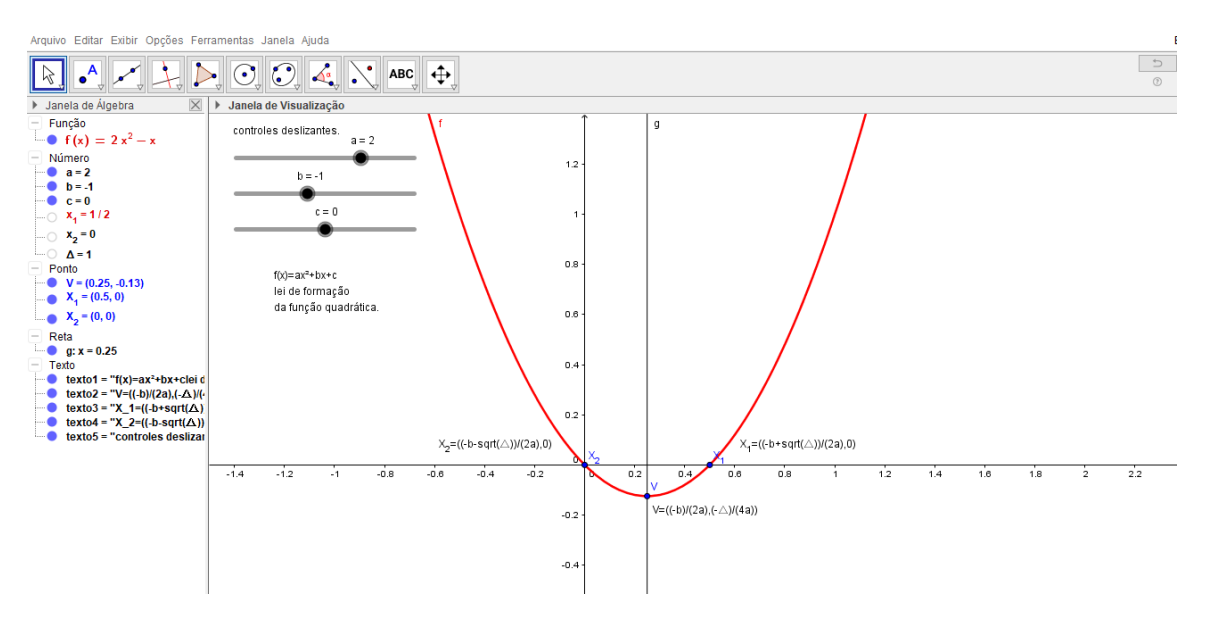

Figura 2.6: Parábola para o caso onde  $a > 0$  e  $\Delta > 0$ .

Fonte: A própria autora.

Já na Figura 2.7, com  $\Delta = 0$  e  $a = 2, 1 > 0$ , o gráfico da função quadrática, isto é, a parábola, tem concavidade voltada para cima e intersecta o eixo  $OX$  em apenas um ponto, no caso,  $X_1 = X_2 = (0, 0)$ , sendo a abscissa  $x_1 = x_2 = 0$  uma raiz dupla da função quadrática correspondente.

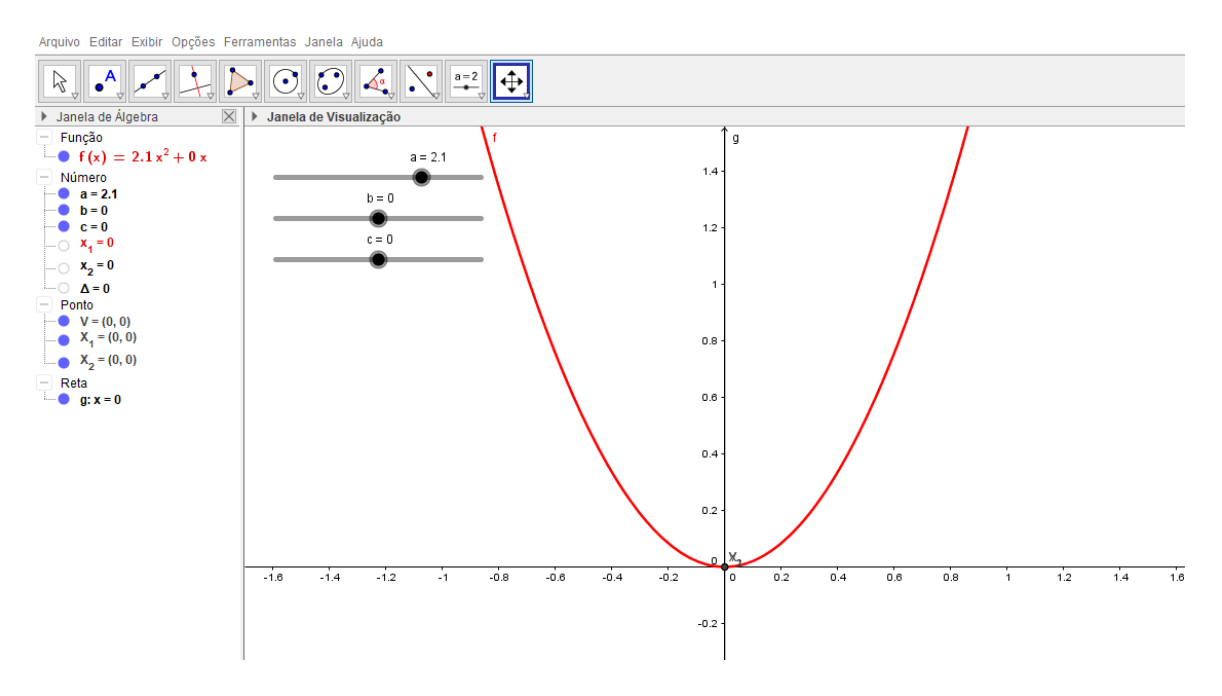

Figura 2.7: Parábola para o caso onde  $a > 0$  e  $\Delta = 0$ .

Fonte: A própria autora.

Na Figura 2.7, tem-se  $\Delta = -2,82 < 0$  e  $a = 2,1 > 0$ . Logo, para este caso, o gráfico tem concavidade para cima e não corta o eixo  $OX$ , ou seja, a equação  $ax^2 + bx + c = 0$  não possui raízes reais.

Figura 2.8: Parábola para o caso onde  $a > 0$  e  $\Delta < 0$ .

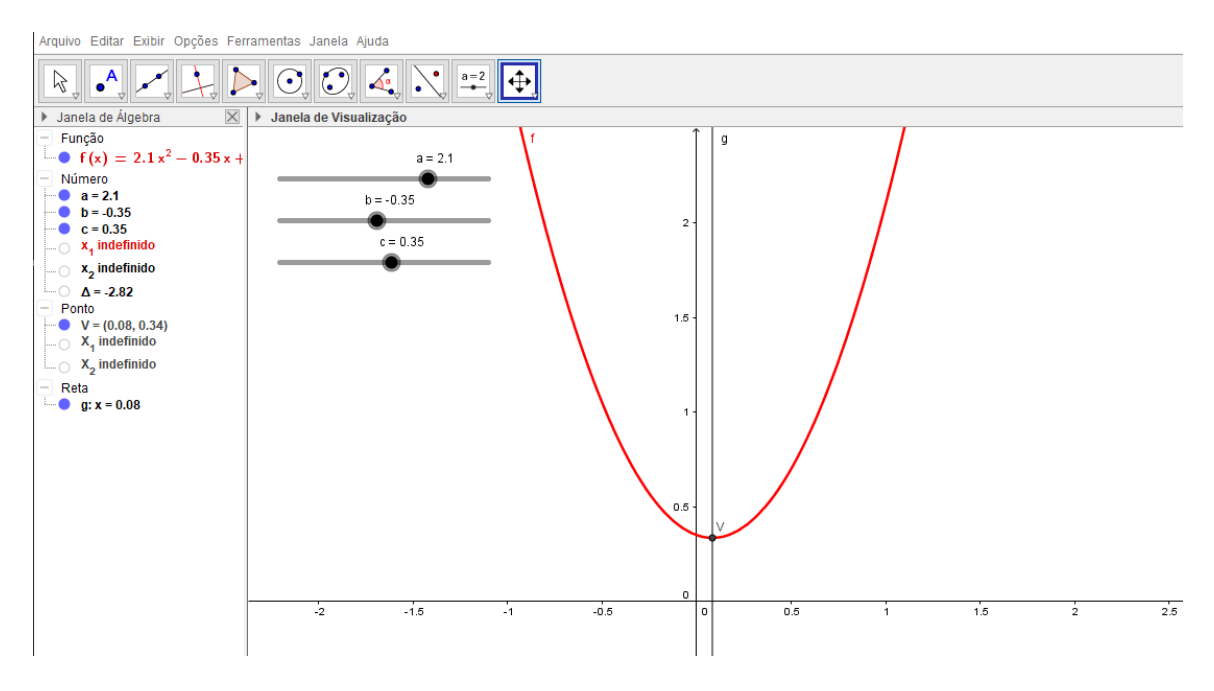

Fonte: A própria autora.

Por sua vez, a Figura 2.9 ilustra um caso onde  $\Delta = 0, 21 > 0$  e  $a = -0, 2 < 0$ . Para esta situação, a concavidade da parábola que representa o gráfico dessa função quadrática está voltada para cima, e este gráfico corta o eixo  $OX$  em dois pontos distintos, no caso,  $X_1 = (-12/5, 0)$  e  $X_2 = (0, 0)$ , sendo as abscissas destes,  $x_1 = -12/5 = -2, 4$  e  $x_2 = 0$  as raízes daquela função.

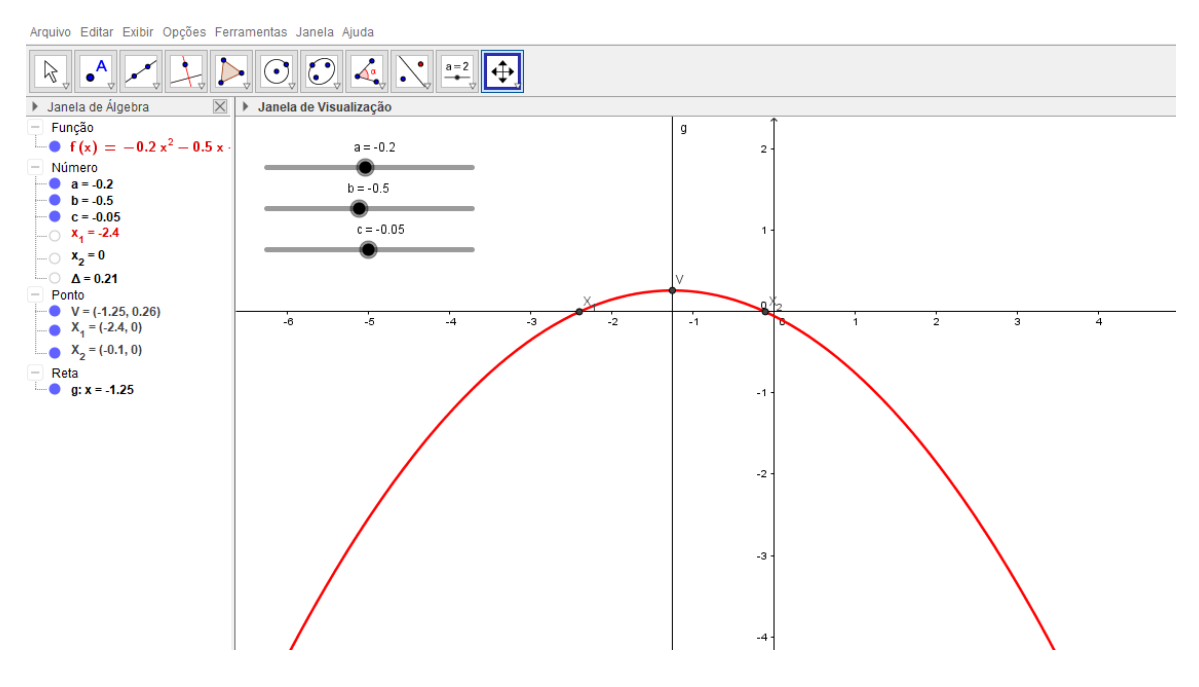

Figura 2.9: Parábola para o caso onde  $a < 0$  e  $\Delta > 0$ .

Fonte: A própria autora.

Nos dois últimos exemplos dessa seção, representados, respectivamente, pelas Figuras 2.10 e 2.11, apresenta-se mais dois casos de gráficos de funções quadráticas (construídos no Geogebra) com concavidades também voltadas para baixo, entretanto com situações distintas para  $\Delta$ . No primeiro caso, Figura 2.10,  $\Delta = 0$  e  $a = -0, 8 < 0$ . Isto implica, como pode ser visto, que o gráfico intersepta o eixo  $OX$  em apenas um ponto, no caso,  $X_1 = X_2 = (0, 0)$ . A abscissa  $x_1 = 0$  (ou  $x_2 = 0$ ) de  $X_1$  (ou de  $X_2$ ) representa uma raiz dupla da equação  $ax^2 + bx + c = 0$  para os valores de a, b e c fornecidos na Figura 2.10. Já no segundo caso, Figura 2.11, tem-se  $\Delta < 0$  e  $a = -1, 1 < 0$ , implicando que o gráfico, daquela função, tem concavidade voltada para cima e não intersecta o eixo  $OX$ em nenhum ponto, ou seja, não existe valores de x que anulem a função.

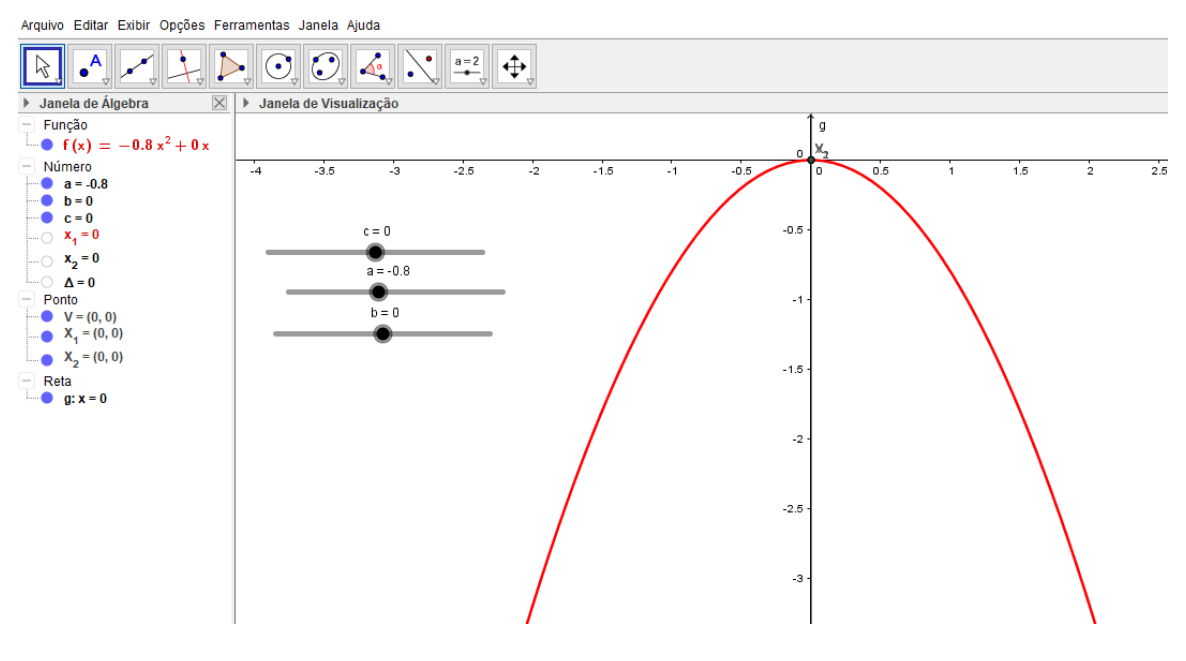

Figura 2.10: Parábola para o caso onde  $a < 0$  e  $\Delta = 0$ .

Fonte: A própria autora.

Figura 2.11: Parábola para o caso onde  $a < 0$  e  $\Delta < 0$ .

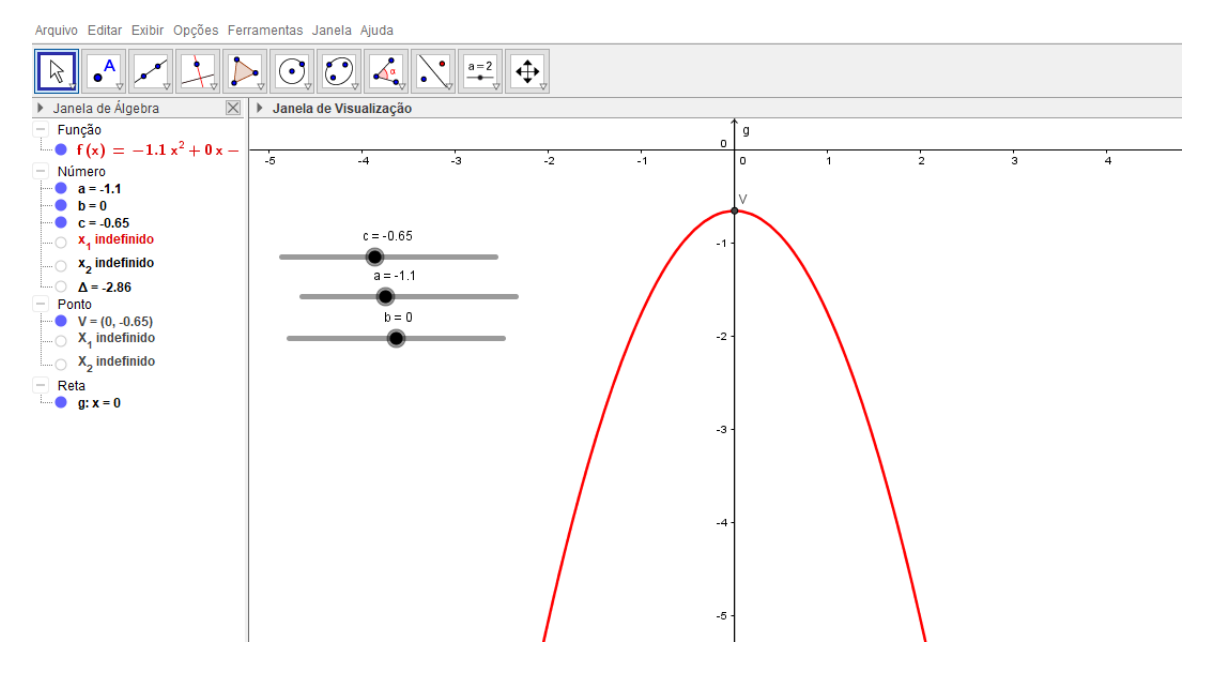

Fonte: A própria autora.

Observe que os exemplos de construções de parábolas exibidos no final desta seção (Figuras 2.6 à 2.11) representam os possíveis casos "visuais" do gráfico de uma função quadrática quanto à concavidade  $(a > 0$  ou  $a < 0$ ) e quanto aos possíveis pontos de intersecção com o eixo  $OX$  ( $\Delta > 0$ ,  $\Delta = 0$  ou  $\Delta < 0$ ).

# 3 O GEOGEBRA E AS FUNÇÕES DO  $1^{\circ}$  E  $2^{\circ}$ GRAUS: aplicações em sala de aula

Neste capítulo, apresenta-se um relato de experiência sobre uso do Geogebra nas atividades, em sala de aula, com os alunos do Ensino M´edio de uma escola p´ublica da cidade de São Luís - MA. Particularmente, o estudo aqui relatado teve como participantes os alunos do 1° ano, turmas com 40 alunos, para os quais foi apresentado o software Geogebra, e proposto algumas atividades práticas, envolvendo, entre outros conteúdos,  $\alpha$ aqueles associados à funções afins e quadráticas. A proposta de tal experiência é facilitar a absorção daqueles conteúdos, além, é claro, da própria aprendizagem no que diz respeito ao conhecimento e uso do Geogebra por parte de professores e alunos.

### 3.1 Experiências com o Geogebra: da teoria à prática

Como passo inicial da experiência aqui relatada, desenvolveu-se, com a turma do  $1<sup>0</sup>$  ano em análise, algumas aulas de funções afins e quadráticas, além de construções de gráficos de forma interativa, usando como base o livro didático: Matemática Paiva (PAIVA, 2015). Foram utilizadas também, nessa experiência, a prova do Exame Nacional do Ensino M´edio (BRASIL, 2013), a prova da Olimp´ıada Brasileira de Matem´atica (OBM, 2012), o banco de questões das Olimpíadas Brasileiras de Matemática (ASSIS, 2015) e um recurso n˜ao t˜ao convencional ao ensino em sala de aula, a saber: o celular.

Observou-se uma dificuldade em usar o laboratório de computação da escola, pois o mesmo não dispõe de recursos adequados para uma boa aplicação da ferramenta Geogebra. Todavia, tentou-se tirar o máximo possível dos recursos ali disponíveis.

O primeiro passo para uso do Geogebra foi incentivar os alunos a baixarem a vers˜ao desse software em forma de aplicativo dispon´ıvel para celulares. Nos computadores da escola o aplicativo foi baixado pelo professor da disciplina.

Em seguida, apresentou-se a interface do aplicativo. Os alunos conheceram a área de construção do Geogebra (janela gráfica ou janela de construção), além de ferramentas básicas disponíveis para o aplicativo, eixos, malhas etc. Os alunos também foram instruídos a usar as ferramentas e a se adaptarem com a linguagem do aplicativo.

Em geral observou-se uma facilidade dos alunos ao manusear o aplicativo Geogebra. Acredita-se que tal facilidade ocorre pelo fato de muitos deles usarem o celular no dia a dia para comunicação e até mesmo para o lazer, como no uso para jogos.

Os discentes aprenderam, por exemplo, a localizar pontos no plano cartesiano, familiarizando-se com o aplicativo e o conhecimento matem´atico. Dessa forma, dinamizouse a aula, na medida que os discentes foram os próprios construtores e observadores do conhecimento matem´atico. Eles observaram a reta real, os eixos do plano cartesiano e os pontos no próprio plano.

 $\acute{E}$  fato que o docente foi essencial para ligar os conhecimentos matemáticos que já haviam sido ministrados e a tecnologia disponível pelo Geogebra. Ele foi um mediador e criador de situações que fizeram os alunos revisarem e refletirem sobre conteúdos de funções, ministrado em aulas passadas, concedendo, assim, bases para que os alunos pudesse entendê-los.

Em posse do conhecimento de funções, os discentes aprenderam a construir e analisar os gráficos de funções do tipo afins e quadráticas no Geogebra. Pôde-se verificar que as construções feitas no aplicativo impulsionaram um melhor entendimento de construções (do mesmo tipo) feitas pelo professor na lousa. Ou seja, a precisão das construções no aplicativo, além de tornarem o "layout" dos desenhos mais bonito, facilitaram nas descobertas de simetrias, espaçamentos, sequências, raízes, pontos de interseção dos gráficos com os eixos dos  $OX$  e dos  $OY$ , a própria inclinação das retas e identificação das taxas fixas e de variações na função afim, por exemplo.

Os alunos ficaram entusiasmados ao olhar suas próprias construções em seus celulares. Tal entusiasmo facilitou nas resoluções dos exercícios propostos para o desenvolvimento da aprendizagem do aluno, ou seja, foi poss´ıvel resgatar o aluno para sua realidade atual, em que ele é o detentor e experimentador dos conhecimentos tecnológicos do seu tempo.

Lista-se abaixo sete exemplos (Exemplos 3.1 à 3.7) onde é possível utilizar o Geogebra no processo de ensino e aprendizagem de conteúdos relacionados à Matemática, em especial, às funções afins e quadráticas. Nos Exemplos 3.1 e 3.2 são apresentadas algumas atividades realizadas com os alunos, em sala de aula, durante a experiência em relato. Já os exemplos 3.3 à 3.7 fornecem algumas atividades propostas a estes mesmos alunos e que só foram discutidas após eles executarem cada uma das tarefas. Vale destacar que os Exemplos 3.6 e 3.7 estão associados a um dos mais importantes programas de olimpíadas de Matemática do Brasil: a OBMEP.

As atividades seguiram um cronograma de estudos de acordo com os currículos adotados pela BNCC. Além disso, o nível de conhecimento exigido foi sequencial, de maneira a levar o aluno a um grau de raciocínio adequado para enfrentar as possíveis dificuldades que ocorrem ao se elaborar um pensamento matemático.

A primeira atividade consiste na representação de pontos e de figuras geométricas no Plano Cartesiano. Isso facilitará a ideia de plano, pontos, retas, polígonos, circunferência etc, auxiliando também o aluno na ambientação com as construções geométricas no Geogebra.

Exemplo 3.1. (PAIVA, 2015) Represente no Plano Cartesiano, usando o Geogebra:

- a) Os pontos  $A = (5,3), B = (3,5), C = (-3,4), D = (4,-3), E = (-2,-4), F =$  $(-5, 2), G = (-6, 0), H = (0, -3)$  e  $I = (0, 0).$
- b) O triângulo de vértices  $M = (-4, 2), N = (5, 4)$  e  $P = (0, 0)$ .
- c) O quadrado ABCD, dados  $A = (6, 0), B = (0, 6), C = (-6, 0, e)$ .
- d) A circunferência de centro  $A = (0, 0)$  e raio 5.

Solução: a) Para localizar os pontos no plano cartesiano, foi solicitado aos alunos que eles abrissem, inicialmente, a área de construção do Geogebra (janela de visualização ou tela inicial). Os alunos puderam verificar que a janela de visualização já vem no formato do Plano Cartesiano.

Na sequência, informou-se aos alunos que eles poderiam clicar com o botão direito do mouse na janela de visualização para ter acesso às opções de configuração dessa janela. Assim seria possível escolher opções para olhar ou não os eixos  $OX \in OY$ , escolher o tipo de malha, entre outras coisas. Para solucionar este exemplo, os alunos configuraram a janela de visualização de maneira que aparecessem eixos e malhas.

Para localizar os pontos solicitados foi informado que existiam duas maneiras de se fazer isso. Uma delas seria usar a ferramenta ponto e marcar diretamente no Plano Cartesiano (da janela de visualização) os pontos desejados, observando-se as respectivas

abscissas, coordenada  $x$  do eixo  $OX$ , e ordenadas, coordenadas  $y$  do eixo  $OY$ , e o "encontro" delas no plano, para cada ponto (ou seja, localizar a coordenada x do eixo OX que é a primeira coordenada do ponto, e seguir a reta da malha que é perpendicular ao eixo  $OX$ . Fazer a mesma coisa para a coordenada y do eixo  $OY$ , e observar onde as retas que formam as malhas de  $x \in y$  se encontram - lá será a localização do ponto). A outra forma seria digitar, diretamente, na *barra de entrada* (janela algébrica), todos os pontos desejados (por exemplo, para marcar o ponto A no plano, bastaria digitar a expressão " $A = (5, 3)$ " na barra algébrica) e acionar a tecla "enter" que todos os pontos seriam exibidos no Plano Cartesiano.

Após as explicações os alunos puderam completar o exercício solicitado, localizando no Plano Cartesiano os pontos  $A, B, C, D, E, F, G, H$  e I como mostra a Figura 3.1. Eles observaram, ainda, que digitar diretamente o ponto na barra de entrada as vezes é mais vantajoso que procurar números reais na própria malha, pois a mesma está dividida em quarados de lados iguais e dependendo dos valores reias das coordenados do ponto poderia ser difícil essa localização (por exemplo, pontos com coordenadas não inteiras ou irracionais).

A diferença entre usar o aplicativo Geogebra e a lousa convencional para localização de pontos é imensa, sem contar no tempo que o professor leva para fazer os desenhos.

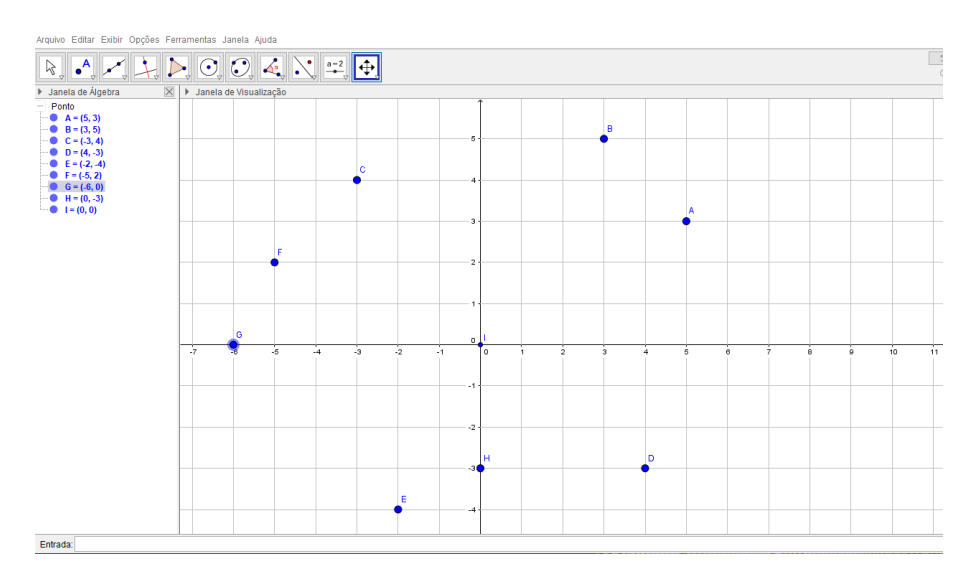

Figura 3.1: Localização de pontos no Plano Cartesiano.

Fonte: A própria autora.

No que se refere a localização dos pontos que representam os vértices do triângulo e do quadrado, propostos nos itens b $(e, c)$ , respectivamente, os alunos verificaram que a metodologia é a mesma. Entretanto, após a marcação desses vértices, para construção de tais figuras poderiam ser percorridos dois caminhos: usar a ferramenta segmento para fazer os lados do triângulo (assim como os lados do quadrado) ou, ainda, usar a ferramenta *polígono* para a construção daquelas figuras. Cada aluno percorreu seu caminho e obteve respostas gráficas como às ilustradas nas Figuras 3.2 e 3.3.

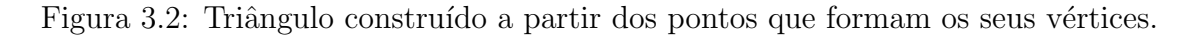

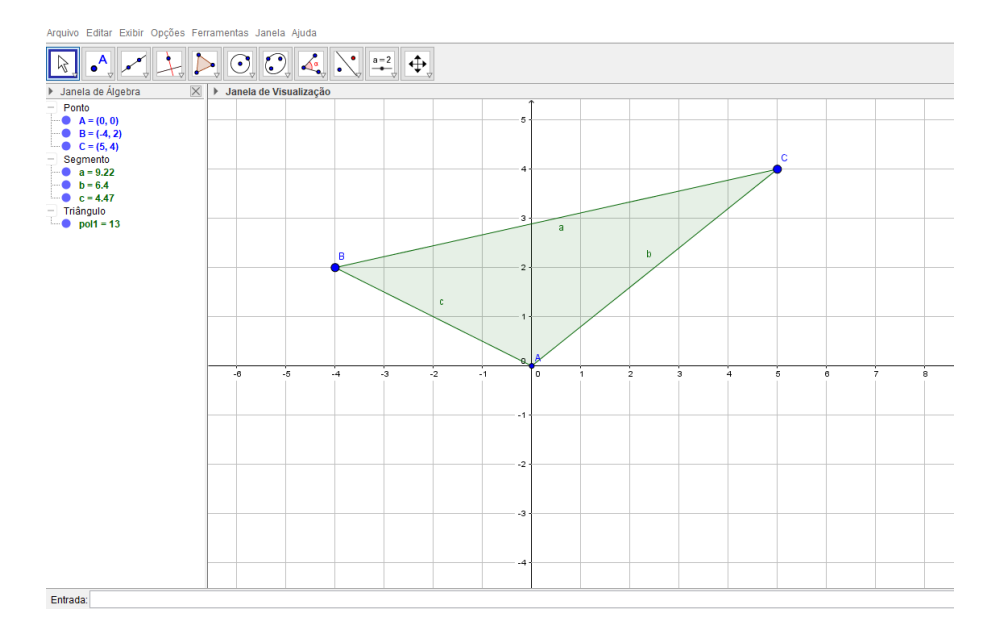

Fonte: A própria autora.

Figura 3.3: Quadrado construído a partir dos pontos que formam os seus vértices

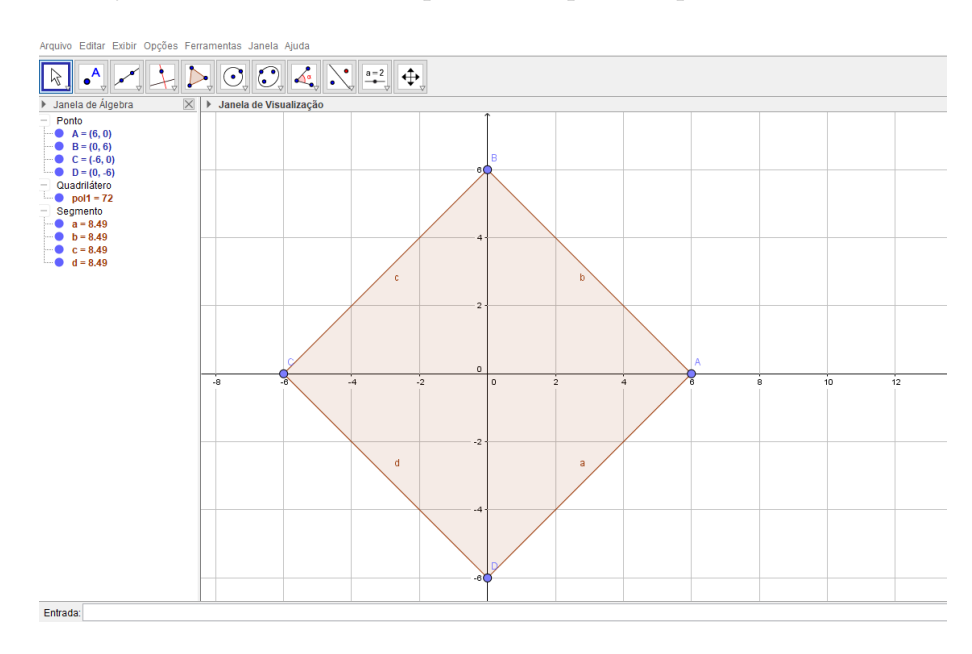

Fonte: A própria autora.

Por fim, com respeito ao item d), com os dados informados na questão, foi mencionado ao aluno que era possível construir a circunferência desejada usando-se, por

exemplo, a ferramenta *círculo dados centro e raio*. Para isso, era necessário localizar primeiro o centro da circunferência (que poderia ser construído com a ferramenta ponto), e após isso, digitar o valor do raio (na caixa da janela que aparece, na tela, após selecionar o ponto que representa o centro da circunferência). A ilustração da circunferência desejada neste item é dada na Figura 3.4.

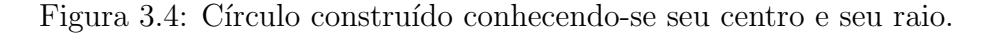

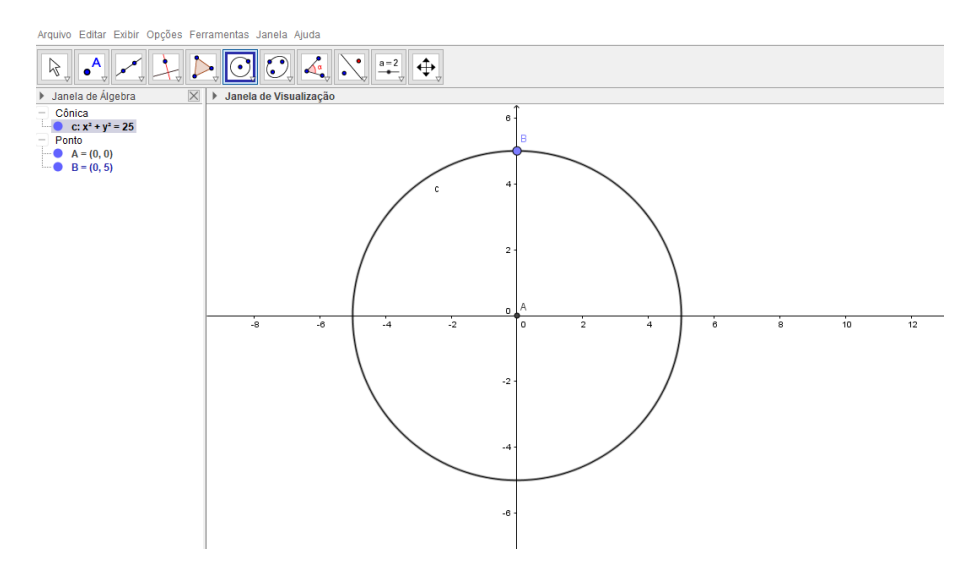

Fonte: A própria autora.

O próximo exemplo é útil para visualizar e conhecer um pouco do software Geogebra na versão 3D. Para isso, utiliza-se a janela 3D do Geogebra, onde é possível trabalhar, também, com conteúdos da Geometria Espacial.

Exemplo 3.2. Represente usando a janela 3D do Geogebra:

- a) Os pontos  $A = (2, 5, 3), B = (-1, 3, 5), C = (3, -3, 4), D = (1, 4, -3)$  e  $E =$  $(-5, -2, -4).$
- b) O cubo ABCDQRST, dados  $A = (0, 0, 0)$  e  $B = (0, 0, 6)$ .

Solução: a) Para o caso de pontos no espaço tridimensional (sistema de coordenadas  $OXYZ$ ), isto  $\acute{e}$ , pontos com três coordenadas, informou-se, inicialmente, aos alunos que seria necessário abrir a janela 3D do Geogebra. Logo após, como no caso de pontos no espaço bidimensional, era suficiente digitar os pontos, diretamente, na barra de entrada (janela algébrica), para exibir todos os pontos desejados. Aqui não é recomendável localizar os pontos diretamente na janela de construção (plano tridimensional) como no caso do exemplo anterior, pois n˜ao seria poss´ıvel exibir as malhas para a terceira coordenada

(eixo  $OZ$ ). A Figura 3.5 ilustra a solução obtida pelos alunos ao executarem a tarefa proposta.

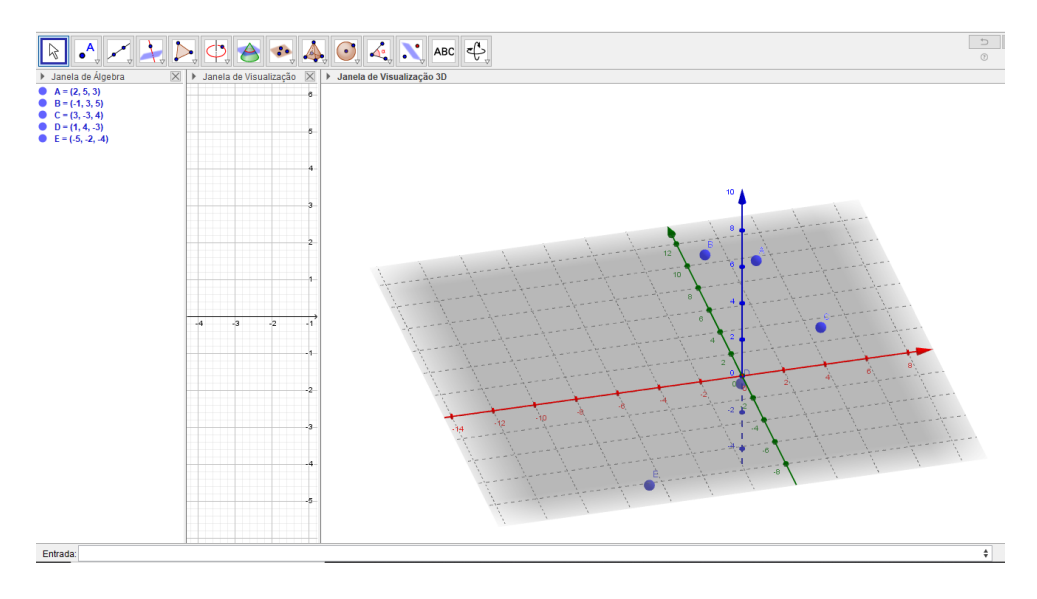

Figura 3.5: Pontos criados na janela 3D do Geogebra.

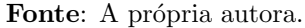

Em relação ao item b), verificou-se que para criar o cubo na janela 3D, bastava apenas aplicar a ferramenta *cubo*, na janela 3D, e selecionar seus dois vértices dados (que poderiam ser construídos como sugerido no item a) deste exemplo) para que o mesmo fosse exibido na janela de construção. Na Figura 3.6 ilustra-se o cubo construído para o exemplo dado.

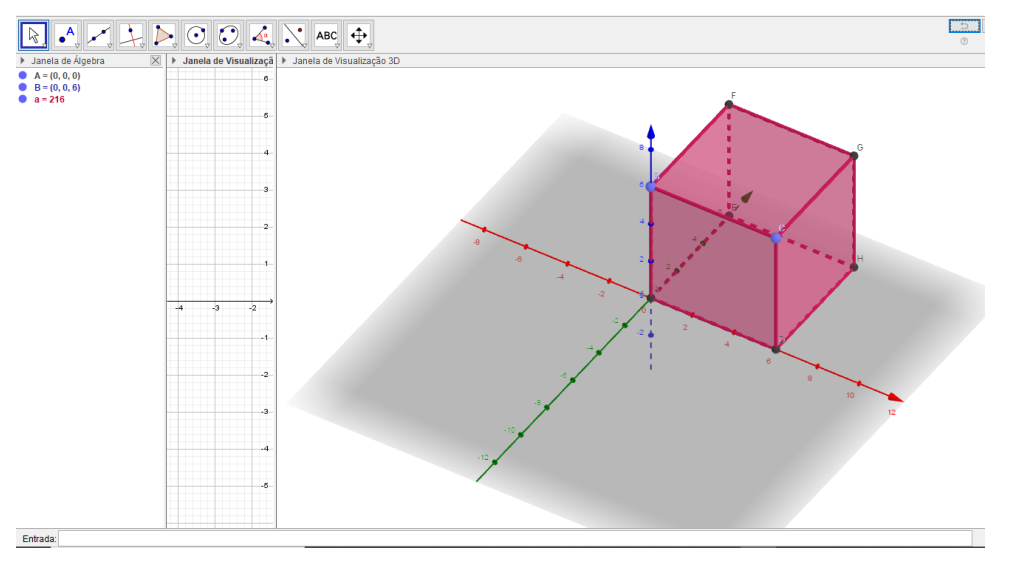

Figura 3.6: Construção de um cubo conhecendo-se dois dos seus vértices.

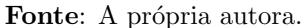

O exemplo a seguir é uma proposta de aplicação, em sala de aula, do software Geogebra para discussão de conteúdos, como construção e interpretação de gráficos, relacionados às funções afins.

Exemplo 3.3. (PAIVA, 2015, p.156) Ao submergir em águas marítimas, o mergulhador sofre aumento de pressão à medida que afunda. O gráfico ilustrado na Figura 3.7 (o professor poder´a utilizar o Geogebra para fazer o gr´afico e interpretar os resultados) descreve esse aumento de pressão, em atmosfera, em função da profundidade, em metro  $(m)$ . Para este caso, pergunta-se:

- a) Qual é a pressão sofrida pelo mergulhador na superfície do mar?
- b) Como você determina a pressão sofrida pelo mergulhador à 18 m de profundidade?

**Solução:** De acordo com o exercício proposto no texto de Paiva (2015, p.156), o gráfico para esse exemplo é uma reta que passa pelos pontos de coordenadas  $A = (0, 1)$ e  $B = (10, 2)$ . Como primeira sugestão, propõe-se solicitar ao aluno que construa a reta indicada. Para construí-la no Geogebra, é suficiente usar a ferramenta ponto (para determinar os pontos  $A e B$  na janela de construção) e, em seguida, a ferramenta reta para construir a reta que passa por A e B, como indicado na Figura 3.7.

Figura 3.7: Gráfico referente ao Exemplo 3.3.

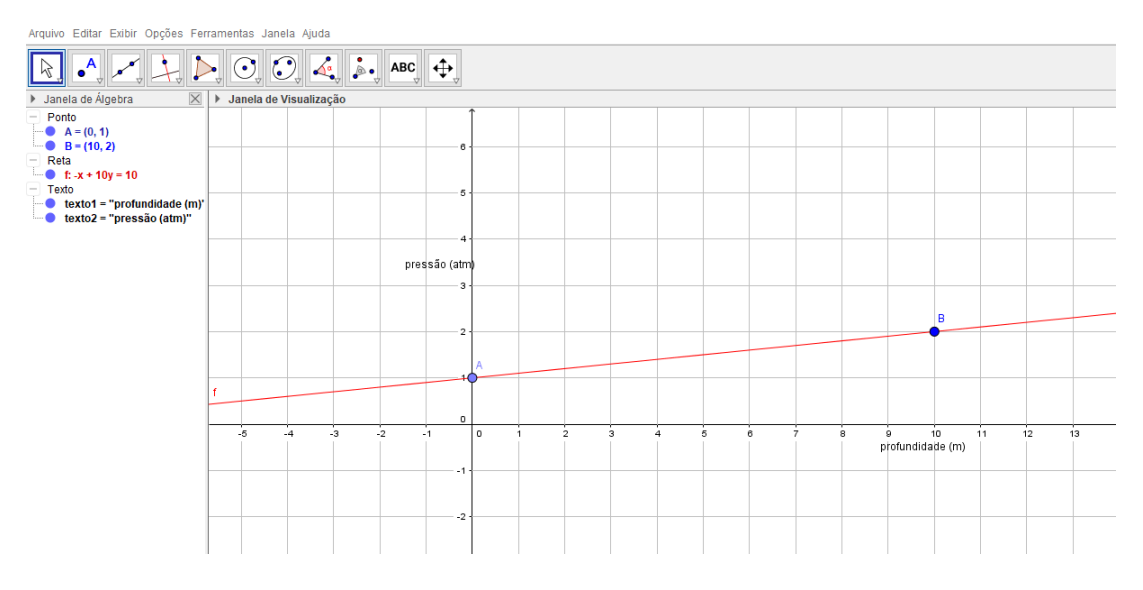

Fonte: A própria autora.

A segunda proposta, sugerida para este exemplo, é lembrar o aluno que ao se estudar a função afim (como visto na Seção 2.1), estuda-se funções reais cujas leis de formação são do tipo:  $f(x) = ax + b$ . Para este caso, induzir o aluno a concluir que  $f(x) = y$  será o valor da pressão em função da profundidade x. Daí, conhecidos os valores das coordenadas de pelo menos dois pontos por onde a reta passe, será possível encontrar

o valor da taxa média de variação (coeficiente angular a da reta que passa por esses dois pontos), dado por

$$
a = \frac{f(x_2) - f(x_1)}{x_2 - x_1},
$$

e da taxa fixa (coeficiente linear b), dada por  $b = f(0)$ , permitindo-se assim obter respostas para os itens solicitados nesse exemplo.

Portanto, para este exemplo, com os pontos  $A = (0, 1)$  e  $B = (10, 2)$  dados, ou seja,  $x_1 = 0$ ,  $x_2 = 10$ ,  $f(x_1) = 1$  e  $f(x_2) = 2$ , é possível verificar que o coeficiente angular da reta  $f \notin$ 

$$
a = \frac{2 - 1}{10 - 0} = \frac{1}{10}.
$$

Observe que o valor de b já é dado no gráfico, já que b é o valor onde o gráfico da função f intersecta o eixo dos OY, ou seja  $b = f(0) = 1$ . Caso não fosse possível determinar o valor de b observando-se diretamente o gráfico, bastaria substituir o valor de  $a = 1/10$  e as coordenadas,  $x \in y$ , de um dos pontos na lei de formação da função, ou seja, na expressão  $f(x) = ax + b$  (onde  $y = f(x)$ ). Por exemplo, escolhendo-se o ponto B, de coordenadas  $(10, 2)$ , tem-se

$$
2 = \frac{1}{10} \times 10 + b,
$$

ou, ainda,  $b = 1$ .

Conhecendo-se os valores de  $a e b$  obtém-se, portanto, a lei de formação da função que gerou aquele gráfico, a saber  $f(x) = (1/10)x+1$ . Observe que para determinar essa lei, "matemáticamente falando", foi necessário a execução de alguns cálculos. No entanto, ao se construir esse gráfico no Geogebra com os pontos fornecidos, essa lei já é exibida automaticamente na janela algébrica, conforme pode ser observado na Figura 3.7  $(f: x + 10y = 10$  se, e somente se,  $f: y = (1/10)x + 1$ .

Portanto, a pressão sofrida pelo mergulhador ao submergir em águas marítimas é dada pela função afim  $f(x) = (1/10)x+1$ , onde x representa a profundidade, em metros  $(m)$ . Além disso, analisando-se graficamente, é possível observar que quando  $x = 0$ , temse  $y = f(0) = 1$ , ou seja, a pressão sofrida pelo mergulhador na superfície do mar é de  $1$  atmosfera, e isto responde ao questionamento do item a) desse exemplo. Note que é possível calcular esse mesmo valor por meio da expressão encontrada para a função f:  $y = f(0) = (1/10) \times 0 + 1 = 1.$ 

Para responder o item b) basta substituir o valor da profundidade  $x = 18$  m

na lei de formação da função afim, ou seja,

$$
f(18) = \frac{1}{10} \times 18 + 1 = \frac{18}{10} + 1 = 2,8
$$

que representa a pressão sofrida pelo mergulhador à 18 m de profundidade.

Uma última sugestão para este exemplo é aproveitar a construção gráfica realizada para observar, por exemplo, que na medida que aumenta-se a profundidade da submersão, aumenta-se também, de fato, a pressão, em atmosfera, sofrida no corpo do mergulhador. Isto ocorre porque esse evento é modelado por uma função afim do tipo crescente.  $(a = 1/10 > 0)$ 

Nos próximos dois exemplos dessa seção, apresenta-se propostas de aplicações, em sala de aula, do Geogebra como ferramenta metodológica auxiliadora em discussões de conteúdos, como construção e interpretação de gráficos, relacionados às funções quadráticas. O primeiro desses exemplos refere-se a uma quest˜ao da prova do Exame Nacional do Ensino Médio (ENEM), do ano de 2013, e dado como segue.

Exemplo 3.4. (BRASIL, 2013, p.24) A parte interior de uma taça foi gerada pela rotação de uma parábola em torno de um eixo z, conforme mostra a Figura 3.8. A função real que expressa a parábola, no plano cartesiano da figura, é dada pela lei  $f(x) = (3/2)x^2 - 6x + C$ , onde  $C$  é a medida da altura do líquido contido na taça, em centímetro. Sabe-se que o ponto V, na figura, representa o vértice da parábola, localizado sobre o eixo x. Nessas condições, a altura do líquido contido na taça, em centímetros, é?

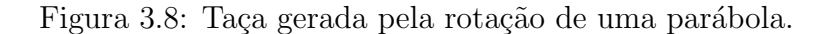

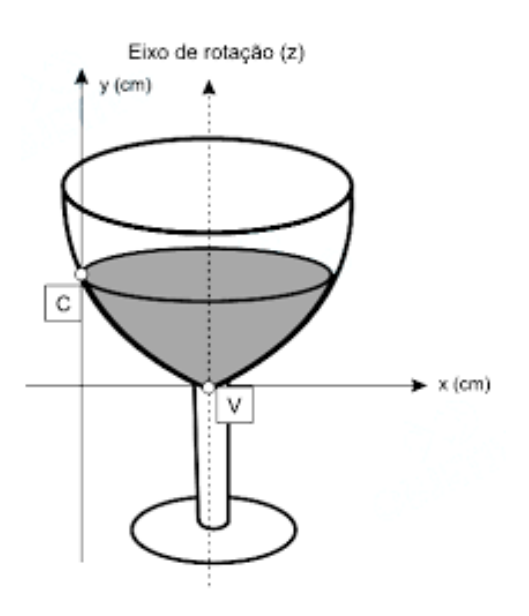

Fonte: Brasil (2013, p.24).

**Solução:** Do ponto de vista algébrico, o problema proposto não é difícil de ser resolvido. De fato, a função do segundo grau  $f(x) = (3/2)x^2 - 6x + C$  (que expressa a parábola no plano cartesiano) apresenta duas raízes reais iguais, já que, de acordo com a figura 3.8, seu gráfico corta o eixo  $OX$  em um único ponto. A condição para que isso aconteça é que o discriminante  $\Delta = b^2 - 4ac$ , associado àquela função quadrática, seja igual à zero. Logo,

$$
0 = \Delta = b^2 - 4ac = (-6)^2 - 4 \times \frac{3}{2} \times C = 36 - 6C,
$$

de onde segue que  $C = 6$ . Portanto, a altura do líquido contido na taça é de, exatamente, 6 centímetros.

Essa mesma quest˜ao pode ser usada, em sala de aula, com objetivo de conhecer um pouco mais da versão 3D do Geogebra. Para construir a parte interior da taça (citada no problema) usando o Geogebra, é suficiente seguir os seguintes passos:

- 1<sup>0</sup>) Acessar o aplicativo Geogebra e abrir sua janela de construção 3D.
- $2<sup>o</sup>$ ) Em seguida, na janela de entrada (janela algébrica), escrever a palavra "função" e escolher a opção que permite entrar com a expressão da função e os valores iniciais e finais da variável x. Feito isto, digitar a expressão da função, no caso,  $(3/2)x^2$  –  $6x+6$ , seguido pelos limitantes da variável x. Neste exemplo, como a coordenada  $x_v$ do vértice é  $x_v = -b/(2a) = 6/3 = 2$  existe simetria, com relação ao eixo de rotação (que será a reta  $x = 2$ ), entre os pontos x tais que  $0 \le x \le 2$  e  $2 \le x \le 4$ . Pode-se escolher então um desses intervalos e o gráfico da função  $f(x) = (3/2)x^2 - 6x + 6$ ,  $0 \leq x \leq 2$  (ou  $2 \leq x \leq 4$ , conforme a escolha) aparecerá automaticamente na janela de construção do Geogebra. Como se é conhecido esse gráfico é representado por uma parábola.
- 3<sup>0</sup>) O próximo passo é construir a reta que representará o eixo de rotação da parábola, neste caso, a reta  $x = 2$  (reta que contém o vértice da parábola). A construção dessa reta pode ser feita tanto na janela 3D do geogebra quanto na 2D (essas duas janelas podem ser usadas simultaneamente: o que é feito na janela 2D aparecerá na janela 3D).
- $4<sup>9</sup>$ ) Na sequência, com o uso da ferramenta *girar em torno de uma reta*, seleciona-se (na janela de construção) o gráfico da função  $f(x) = (3/2)x^2 - 6x + 6$ , limitada no intervalo escolhido do eixo  $Ox$  ([0, 2] ou [2, 4]), o eixo de rotação (reta  $x = 2$ )

e o ângulo de rotação (que será solicitado em uma janela que é aberta ao usar tal ferramenta). Para o valor do ângulo, coloque um valor arbitrário  $a$  e acione a tecla "OK" que automaticamente será solicitado a criação de um controle deslizante para esse valor do ângulo. Ajuste o intervalo do controle deslizante para  $0\leq a\leq 2\pi$  (ou  $0 \le a \le 360$ ).

 $5^{\circ}$ ) O último passo é construir o *rastro* da parábola sendo rotacionada quando se movimenta o controle deslizante. Este rastro será a parte interior da taça exibida na Figura 3.9. Para construir o rastro da parábola rotacionada é suficiente clicar com o botão direito na função "girar" (função que gerou a parábola rotacionada), localizada na janela álgebrica do Geogebra, e selecionar a opção "exibir rastro". A Figura 3.9 ilustra o interior da taça construído a partir dos quatro passos descritos acima.

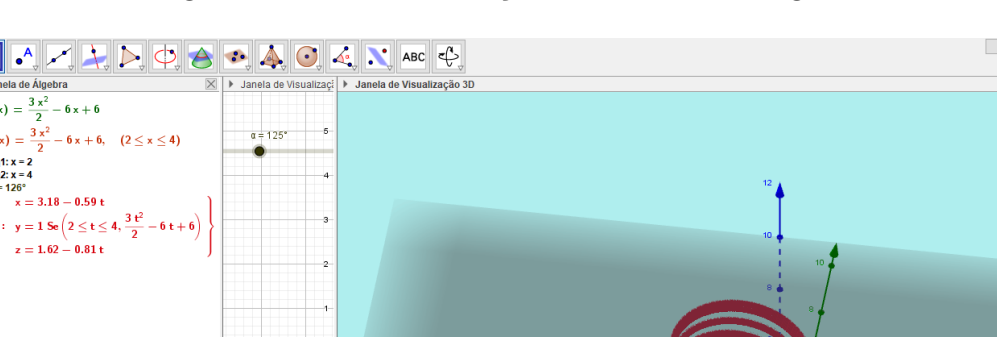

Figura 3.9: Interior da taça construído no Geogebra.

Fonte: A própria autora.

Exemplo 3.5. (PAIVA, 2015, p.195) Em um mês de 30 dias, em certo país, os valores  $E$  e  $I$ , em milhões de dólares, das exportações e importações, respectivamente, acumulados até o dia t, podem ser descritos pelas funções  $E(t) = (1/8)t^2 + (t/4) e I(t) = 3t$ . Considerando o valor da balança comercial até o final de cada dia, responda às questões.

⋒

Entrada

- a) Durante quantos dias desse mês a balança comercial desse país esteve em déficit?
- b) Em algum dia desse mês a balança comercial desse país esteve em superávit acima dos 13 milhões de dólares? Em caso afirmativo, quais foram esses dias?

Nota: A balança comercial de um país, em determinado período, é a diferença entre o valor monetário total das exportações e o das importações, nessa ordem.

Solução: a) A balança comercial de um país está em déficit se a diferença entre as exportações e as importações é negativa. No caso do país mencionado no problema em análise, isto equivale a dizer que  $E(t) - I(t) < 0$  ou, ainda,  $t^2 - 22t < 0$ . Dessa forma, para se descobrir por quantos dias a balança comercial daquele país esteve em déficit, é suficiente resolver esta última inequação. Para isto, deve-se estudar a variação de sinais da função quadrática  $f(t) = t^2 - 22t = t(t - 22)$ , cujos zeros são  $t_1 = 0$  e  $t_2 = 22$ , e descobrir para quais valores de t tem-se  $f(t) < 0$ .

Pelo exposto anteriormente, sabe-se que, neste caso, a parábola (que representa o gráfico de f) deverá intersectar o eixo Ot nos pontos de abscissas 0 e 22. Além disso, tal parábola deverá ter concavidade voltada para cima, pois o coeficiente de  $t^2$  é positivo. Mas, usando-se os mesmos passos descritos na Subseção 2.2.4 (com  $a = 1, b = -22$  e  $c = 0$ ) é possível construir o gráfico de f no Geogebra, como visto na Figura 3.10, e observar todas essas informações sobre zeros, concavidade e sinais de  $f$ .

Figura 3.10: Gráfico e sinais da função  $f$ .

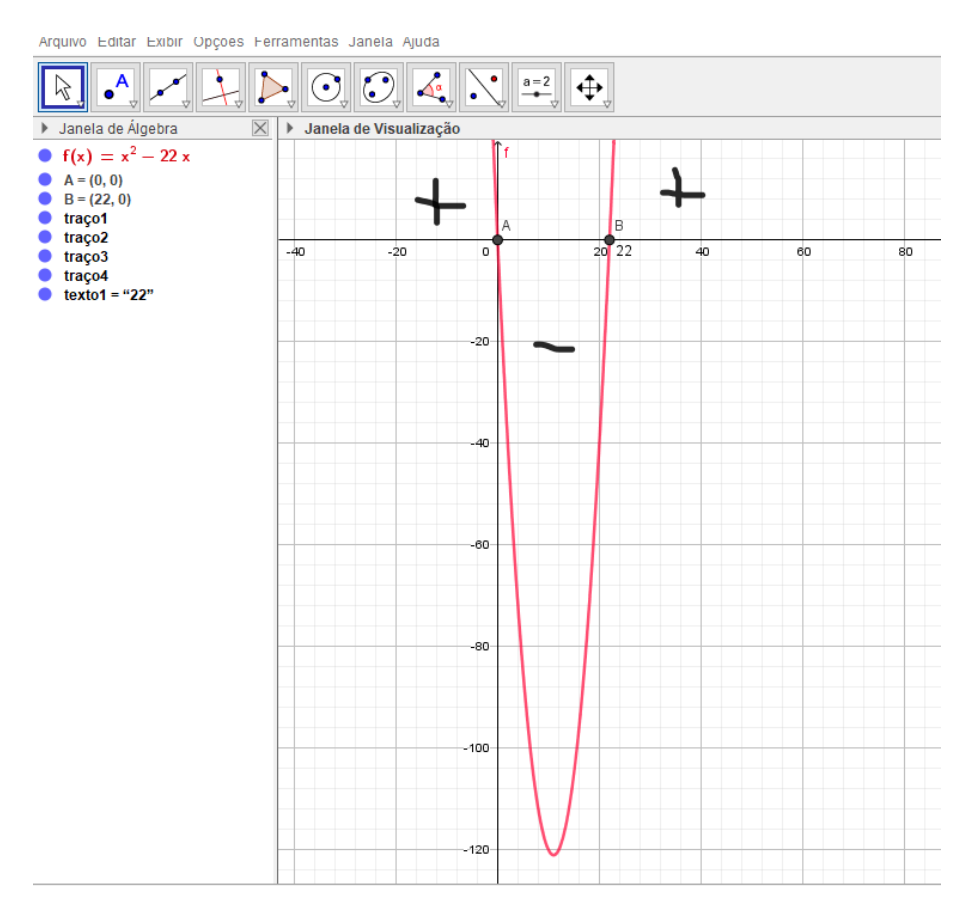

Fonte: A própria autora.

Vale salientar que os sinais da função  $f$ , exibidos na Figura 3.10, foram construídos com o auxílio da ferramenta *caneta*. Além disso, uma análise direta desses sinais de  $f$ , na Figura 3.10), é suficiente para se concluir que do primeiro dia ao vigésimo primeiro dia a balança comercial esteve em déficit, o que correponde a um período de 21 dias.

Com relação ao item b), dizer que a balança comercial tem superávit acima de 13 milhões significa que a diferença entre as exportações e importações foi superior a 13 milhões, ou seja,  $E(t) - I(t) > 13$ . Mas, de acordo com as informações do problema, isso também equivale a dizer que  $(1/8)t^2 + (t/4) - 3t > 13$  ou, ainda

$$
t^2 - 22t - 104 > 0.\tag{3.1}
$$

Para resolver a inequação dada em (3.1), deve-se estudar a variação de sinais da função  $g(t) = t^2 - 22t - 104$  e descobrir os valores de t para os quais  $g(t) > 0$ . A Figura 3.11 exibe o gráfico de  $g$  (uma parábola e seus respectivos sinais), construído no Geogebra de modo análogo aos procedimentos informados no item a).

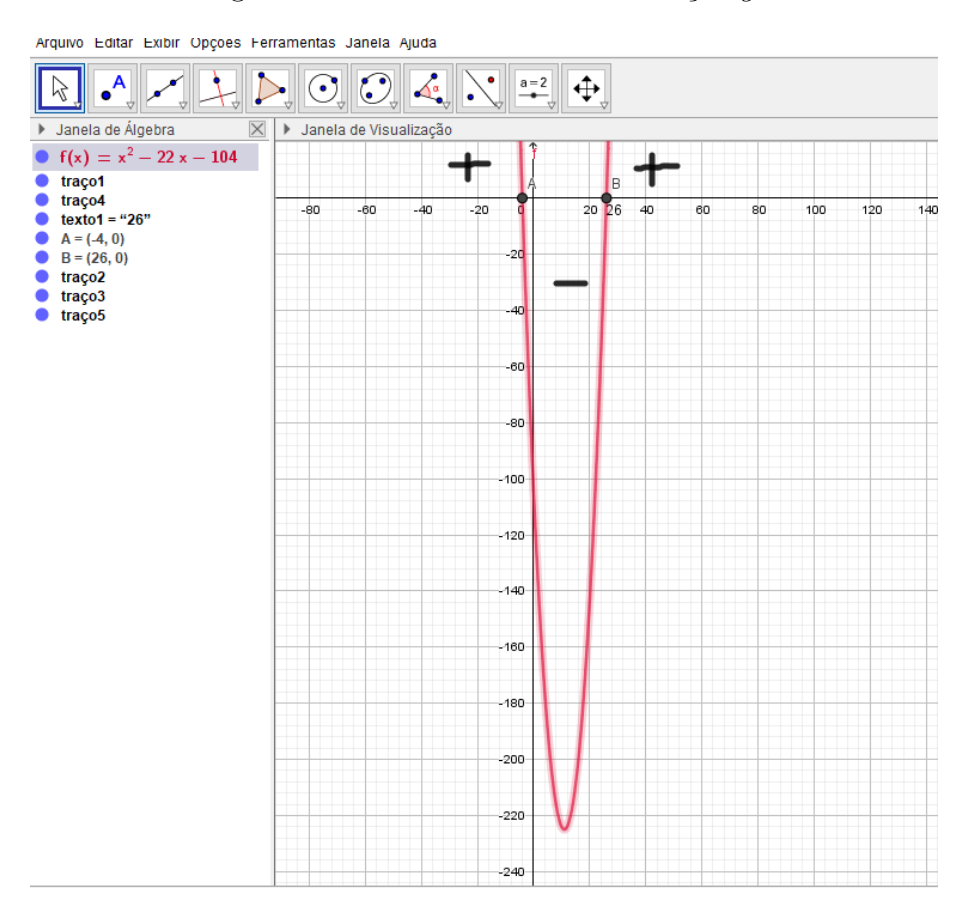

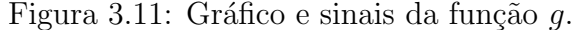

Fonte: A própria autora.

A partir do gráfico de  $g$ , dado na Figura 3.11, é possível observar informações

zeros, concavidade e sinais de g. Um cálculo simples mostra que os zeros de  $g(t)$  =  $t^2 - 22t - 104$  são, de fato,  $t_1 = -4$  e  $t_2 = 26$ . Além disso, como o coeficiente de  $t^2$  é positivo a parábola realmente deve ter concavidade voltada para cima.

Portanto, fazendo o estudo de sinais conforme exposto na Figura 3.11, pode-se concluir que o conjunto solução para a inequação  $(3.1)$  é

$$
S = \{ t \in \mathbb{R} \mid t < -4 \text{ ou } t > 26 \}
$$
\n
$$
(3.2)
$$

Uma vez que a variável  $t$  se trata do tempo em dias, é necessário considerar  $t > 0$  e inteiro. Consequentemente, fazendo a interseção da solução dada em  $(3.2)$  com a condição  $t \geq 0$  (t inteiro), conclui-se que a balança comercial desse país esteve em superávit acima de 13 milhões de dólares do vigésimo sétimo dia ao trigésimo dia.

Observe que este último exemplo proposto (Exemplo 3.5) é bem útil para se aplicar a interdisciplinaridade entre áreas do conhecimento, já que é possível associar conteúdos da Economia a conteúdos da Matemática. Além disso, a partir dos gráficos exibidos naquele exemplo, é possível aproveitar a oportunidade para se trabalhar um outro assunto bem importante da matemática: as inequações de  $2^{\circ}$  grau.

Como mencionado anteriormente, os dois últimos exemplos dessa seção são propostas de atividades associadas `a OBMEP e que relacionam o uso do Geogebra `as funções quadráticas. O primeiro deles foi retirado do banco de questões do ano de 2015 e enunciado como segue.

Exemplo 3.6. (ASSIS et al. 2015, p. 58) Na equação  $x^2 + px + q = 0$ , os coeficientes p e q podem assumir quaisquer valores do intervalo  $[-1, 1]$ . Quais são os possíveis valores das raízes de tal equação?

**Solução:** Sabe-se que as raízes da equação  $x^2 + px + q = 0$  são dadas por

$$
r = \frac{-p \pm \sqrt{p^2 - 4q}}{2}.
$$
\n(3.3)

Além disso, obviamente, o valor máximo  $\alpha$  de tal expressão deve ocorrer quando  $-p$  e  $\pm \sqrt{p^2 - 4q}$  forem máximos. Mas, sendo p e q valores quaisquer do intervalo  $[-1, 1]$ , então  $p^2 - 4q \le 1^2 + 4 = 5$  e  $-p \le 1$ . Daí, tem-se

$$
\alpha = \frac{1 + \sqrt{5}}{2}.
$$

Por outro lado, para que a equação dada possua raiz real, isto é, para que  $r \in \mathbb{R}$ , deve-se ter  $p^2 - 4q \ge 0$  e como o maior valor possível para  $p^2 - 4q$  é 5, então, sendo  $-p \ge -1$ , o valor mínimo para r, expresso em  $(3.3)$ , é  $-\alpha$ .

Pode-se verificar facilmente que se  $y$  é uma raiz da equação  $x^2 + px + q = 0$  e m é tal que  $|m| \leq 1$ , então  $z = my$  é uma raiz de  $x^2 + pmx + qm^2 = 0$ , com coeficientes ainda estando no intervalo  $[-1, 1]$ . Consequentemente, se  $a \in [-\alpha, \alpha]$ , a arbitrário, então, como  $-\alpha$  é raiz de  $x^2 + px + q = 0$ , tem-se que  $a = n(-\alpha)$ , com  $n = a/(-\alpha)$ ,  $n \in [-1, 1]$ , é uma raiz da equação  $x^2 + pnx + qn^2 = 0$ , onde  $pn, qn^2 \in [-1, 1]$ . Logo, tomando-se  $\tilde{p}=pn$  e  $\tilde{q}=qn^2$ , conclui-se que a é uma solução de  $x^2+\tilde{p}x+\tilde{q}=0$ , ou seja, todos os números do intervalo  $[-\alpha, \alpha]$  podem ser raízes da equação dada e, como foi visto no início da solução, nenhum outro número fora deste intervalo pode ter essa propriedade, e isto conclui, do ponto de vista algébrico, a solução do exemplo proposto.

 $\hat{E}$  possível fazer uma análise desse mesmo problema usando o software Geogebra, ou seja, pode-se analisar os possíveis valores para as raízes da equação  $x^2+px+q=0$ quando p e q variam no intervalo  $[-1, 1]$ . Observe que as raízes vão variar no intervalo  $[-\alpha = x_1, \alpha = x_2]$ , conforme mostra o gráfico dado na Figura 3.12.

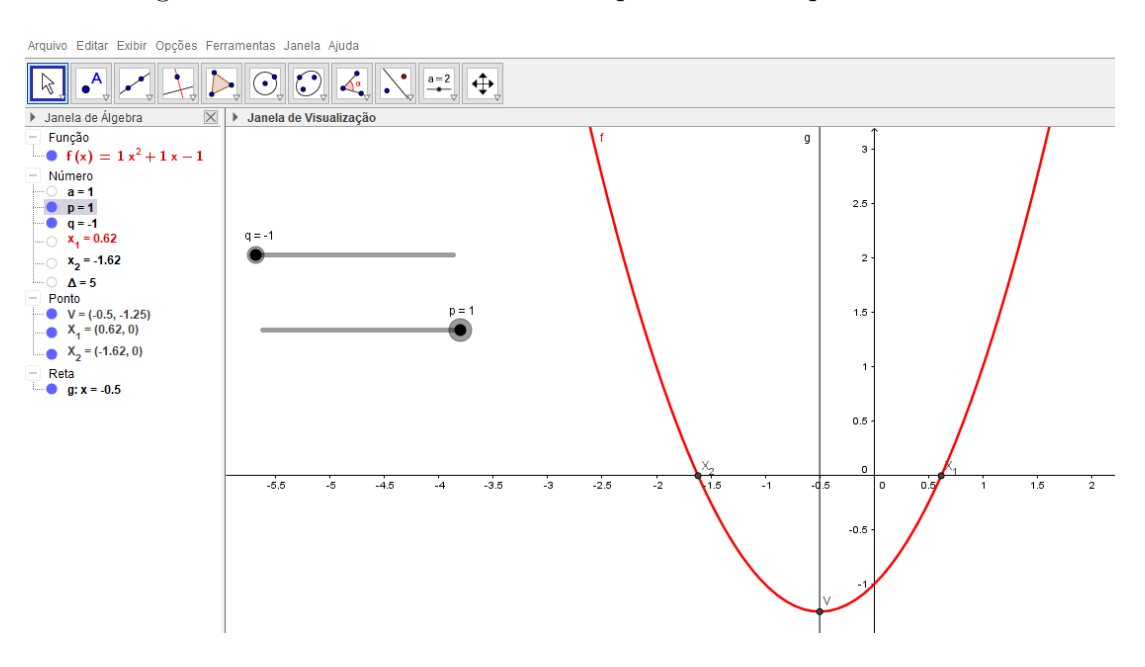

Figura 3.12: Parábola associada ao problema das possíveis raízes

Fonte: A própria autora.

Para verificação de tais valores, deve-se seguir os processos de construções de par´abolas (vistos anteriormente), considerando para este caso a par´abola que representa o gráfico da função  $f(x) = x^2 + px + q$ , e prestando atenção aos controles deslizantes de  $a = 1$ ,  $p \in q$ , ou seja, ambos devem ficar em seus respectivos intervalos  $p, q \in [-1, 1]$ . Dessa forma é só observar os valores formados na barra algébrica do Geogebra ao mover os controles deslizantes e fazer a associação entre a parte algébrica e geométrica. É possível,

ainda, com o uso da ferramenta rastro (que pode ser acionada ao clicar o botão direito do mouse sobre o objeto a se exibir o rastro) observar que, de fato, as raízes reais de  $x^2 + px + q = 0$  cobrem todo o intervalo  $[-\alpha = x_1, \alpha = x_2]$ . Para isso, basta acionar essa ferramenta sobre a parábola e acionar os controles deslizantes de  $p e q$ . Г

O último exemplo de atividade proposta nessa seção foi retirado diretamente de uma prova, do ano de 2012 (segunda fase do nível 3), da Olimpíada Brasileira de Matemática (OBM) e foi interessante para se observar o comportamento tanto algébrico quanto geométrico da solução encontrada. Tal exemplo é enunciado a seguir.

Exemplo 3.7. (OBM, 2012, p.2) Considere a equação  $ax^2 + bx + c = 0$ , em que a, b e c são reais e  $a > 0$ . Suponha que esta equação tenha duas raízes reais r e s tais que  $0 < r < 1$ e $0 < s < 1$  . Mostre que  $b+c < 0$  .

**Solução:** Da teoria estudada sobre funções do segundo grau, sabe-se que  $r + s = -b/a$ , isto é,  $b = -a(r + s)$ , e  $rs = c/a$ , ou seja,  $c = ars$ . Logo, como  $a > 0$ ,  $0 < r < 1$  e  $0 < s < 1$ , tem-se

$$
b + c = a(rs - r - s)
$$
  
=  $a((1 - r)(1 - s) - 1)$   
< 0,

já que  $0 < 1 - r < 1$ e $0 < 1 - s < 1$ garantem que  $(1 - r)(1 - s) < 1$ . Outra maneira de se provar que  $rs - r - s < 0$ é observar que  $rs - r - s = -r(1 - s) - s < 0$ , pois  $1 - s > 0$  $e - s < 0$ .

Para verificar que  $b + c < 0$  usando o Geogebra, basta seguir os mesmos processos de construção de gráficos anteriores, com algumas adaptação. No caso, a deve estar em um intervalo de valores positivos, ou seja, ao se criar o controle deslizante para a, deve-se escolher apenas valores positivos. Em seguida digitar na barra de entrada o valor  $d = b + c$  e rolar os controles deslizantes de maneira que as raízes,  $r$  e s fiquem sempre entre 0 e 1. Dessa forma pode-se observar que os valores de  $d = b + c$  são sempre negativos. A Figura 3.13 ilustra um exemplo para essa possível construção.

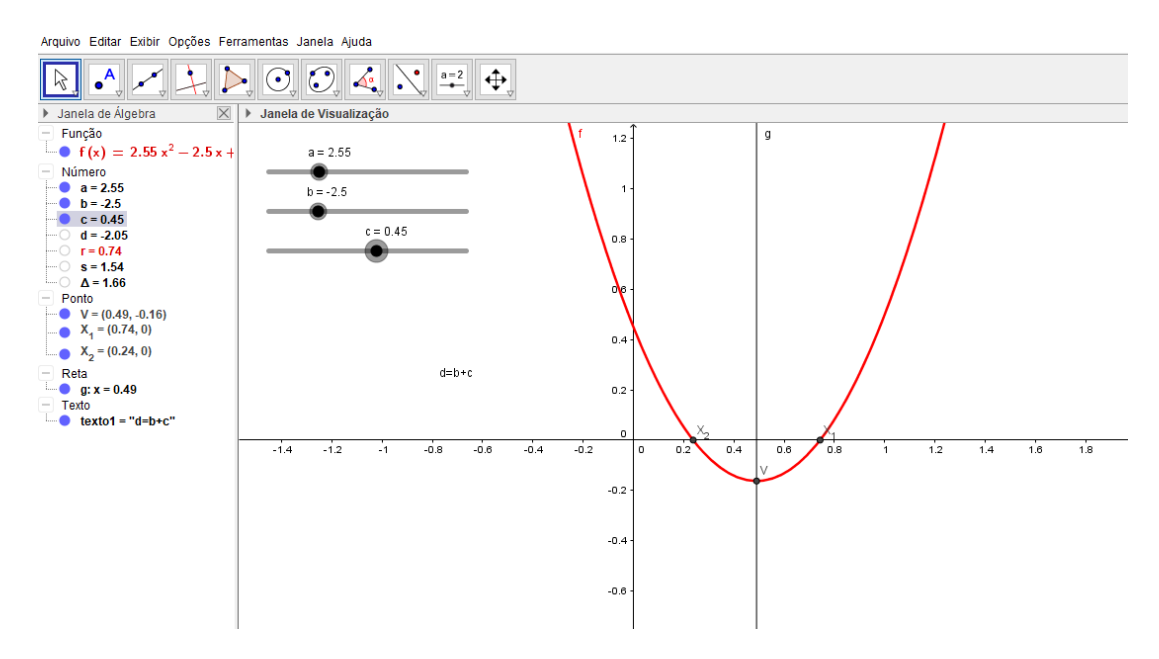

Figura 3.13: Construção geométrica associada ao Exemplo 3.7.

Fonte: A própria autora.

## Considerações finais

Uma das motivações para a realização desta pesquisa foi observar, infelizmente, a grande desmotivação dos alunos para estudar matemática em sala de aula. Procurou-se, portanto, nesta pesquisa, encontrar meios que favorecessem o processo de ensino e aprendizagem, em sala de aula, dos conteúdos de Matemática, em especial àqueles associados às funções do  $1^{\circ}$  e  $2^{\circ}$  graus (conhecidas, respectivamente, como funções afins e quadráticas) afim de minimizar tal situação.

Observou-se, ao longo dessa investigação, que as funções podem ser associadas  $\alpha$ as novas ferramentas da tecnologia atual, ou seja, aplicativos computacionais podem ser usados para ministração de aulas e resolução de exercícios na Educação Básica. Isso foi o caso do software Geogebra que foi introduzido na experiência relatada no Capítulo 3 para o estudo das funções afins e quadráticas, por exemplo. Tal recurso instigou o raciocínio do aluno, pois a partir das construções realizadas, os alunos se mostraram bem motivados e puderam visualizar os comportamentos das funções de maneira precisa, tanto na forma algébrica quanto geométrica, facilitando sua compreensão e aplicação no seu dia a dia.

Acredita-se que a variedade de exemplos teóricos e práticos apresentados no Capítulo 3 pode ser explorada para motivar a introdução das funções afins e quadrática na Educação Básica via uso de uma das muitas ferramentas tecnológicas disponíveis na atualidade - o Geogebra.

Com a metodologia adotada foi possível inserir o aluno na sua realidade, ou seja, a realidade do século XXI - que é o mundo da internet, dos jogos, da computação e do conhecimento belo, feito por aplicativos e tecnologias dispon´ıveis, onde h´a ajuda de máquinas para embelezar e facilitar a interação entre o homem e desenvolvimento da sua consciência.

O homem do século XXI passa por mudanças e os discentes e docentes compreendem isso, apesar de algumas instituições insistirem em continuar andando a passos lentos. A realidade desta década precisa ser pintada pelos docentes e discentes. Eles precisam ser transformadores das escolas, muito mais que os governantes, pois a busca pelo belo, e pelo conhecimento transmitido por esses aplicativos, requererá um esforço interior para adaptação e superação das próprias condições ofertadas pelas instituições, no caso as escolas.

Foi diante desta situação que esta experiência foi construída, onde, lamentavelmente, observou-se que a escola, em que foi aplicado esta metodologia, ainda nesta data, não está preparada para aplicar o uso de softwares como recursos metodológicos facilitadores no processo de ensino e aprendizagem de conteúdos matemáticos, e em particular, àqueles associados às funções.

Os processos de transformações que envolvem a sociedade precisam ser encarados e vividos com toda a seriedade e responsabilidade. Mesmo que alguns direcionadores do Estado (ou seja, os governantes atuais) andem lentos no que diz respeito a educação p´ublica, principalmente quando se fala em trazer a tecnologia para as escolas, deve-se sempre buscar (e lutar) por melhores condições que favoreçam o desenvolvimento científico e intelectual da sociedade.

Salienta-se que um dos desafios a serem enfrentados pela proposta de inclusão tecnológica na Matemática do Ensino Básico é, justamente, o Estado encorajar, preparar e estimular os professores a usarem os recursos tecnológicos em sala de aula, visto que, a maior parte das escolas da Educação Básica não estão preparas para esse processo.

Além dos desafios citados acima, o mundo também enfrenta a pandemia do novo coronavírus  $(SARS-CoV-2)$ , que infelizmente fechou as escolas do país inteiro, dificultando algumas aplicações da proposta. No entanto, apesar das intemperes o trabalho está concluído e será aplicado de maneira mais eficiente quando as aulas retornarem presencialmente nas escolas públicas, visto que, muitas delas estão tendo aulas apenas online. Vale ressaltar, que em aulas online o geogebra é um aplicativo importante, visto que, o professor está transmitindo as aulas pela internet, e a construção de gráfico nessa transmiss˜ao ´e essencial para melhor compreens˜ao do assunto pelo aluno. Portanto, o momento atual da história humana requer novos métodos para transmissão e desenvolvimento de conhecimento e cultura e o software geogebra poder´a ser um caminho a se trilhar.

## Referências

ASSIS, C. et al. OBMEP - Banco de questões 2015. Rio de Janeiro: IMPA, 2015.

BRASIL. Instituto Nacional de Estudos e Pesquisas Educacionais Anísio Teixeira (INEP). Provas e gabaritos de 2013.  $2^{\circ}$  dia, caderno 7 - Azul. Brasília: MEC, 2013, p. 24. Dispon´ıvel em: <http://download.inep.gov.br/educacao basica/enem/provas/2013/caderno enem2013 dom azul.pdf>. Acesso em: 18/08/2020.

BRASIL. Ministério da Educação. Curso capacita professores para o uso de recursos tecnológicos. Cultura digital, 2015. Disponível em:  $\langle \text{http://portal.mec.gov.br/ulti-}$ mas-noticias/222-537011943/30991-curso-capacita-professores-para-o-uso-de-recursos-tecnologicos>. Acesso em: 11/08/2020.

BRASIL. Secretaria de Educação Fundamental. Parâmetros Curriculares Nacionais: Matemática. Brasília: MEC/SEF, 1997.

DELGADO, J.; FRENSEL, K.; CRISSAFF, L. Geometria Analítica. Coleção PROF-MAT. Rio de Janeiro: SBM, 2017.

DEMANA, F. D. et al. **Pré- cálculo**. São Paulo: Pearson education do Brasil, 2013.

GOMES, F. M. Pré-cálculo: operações, equações, funções e trigonometria. São Paulo: Cengage Learning, 2018.

GUIMARAES, S. P. Bill Gates dá dicas de como será a tecnologia em 2045. Exame, 2015. Tecnologia, p.1. Disponível em: <https://exame.com/tecnologia/bill-gates-da-dicas-decomo-sera-a-tecnologia-em-2045/>. Acesso em: 11/08/2020.

KARNAL, L. A educação no admirável mundo novo parte - 1. **Youtube**, 21 dez. 2020. Disponível em: <https://youtu.be/G1y2RwbeB9U>. Acesso em: 01/09/2020.

LIMA, E. L. Número e Funções Reais. Coleção PROFMAT. Rio de Janeiro: SBM, 2013.

LIMA, E. L. et al. **A Matemática do Ensino Médio** v. 1. Coleção do Professor de

Matemática. Rio de Janeiro: SBM, 2006.

OBM. Prova da 2<sup>ª</sup> fase: Nível 3 (Ensino Médio). Rio de Janeiro: IMPA, 2012. Disponível em: <https://www.obm.org.br/content/uploads/2017/01/2fase\_nivel3\_2012.pdf>. Acesso em: 04/09/2020.

PAIVA, M. Matemática Paiva. São Paulo: Moderna, 2015.